<span id="page-0-0"></span>UNIVERSIDADE TECNOLÓGICA FEDERAL DO PARANÁ CURSO DE TECNOLOGIA EM SISTEMAS PARA INTERNET CAMPUS GUARAPUAVA ˆ

RENAN GABRIEL ALMEIDA SILVA

# APERFEIÇOAMENTO DO SISTEMA DE GESTÃO DE PROCESSOS DE TRABALHO DE CONCLUSÃO DE CURSO DE TECNOLOGIA EM SISTEMAS PARA INTERNET DA UTFPR **CÂMPUS GUARAPUAVA**

MONOGRAFIA DE TRABALHO DE CONCLUSÃO DE CURSO

GUARAPUAVA 2019

# APERFEIÇOAMENTO DO SISTEMA DE GESTÃO DE PROCESSOS DE TRABALHO DE CONCLUSÃO DE CURSO DE TECNOLOGIA EM SISTEMAS PARA INTERNET DA UTFPR CAMPUS GUARAPUAVA ˆ

Monografia de Trabalho de Conclusão de Curso de graduação, apresentado à disciplina de Trabalho de Conclusão de Curso 2, do Curso de Tecnologia em Sistemas para Internet - TSI da Universidade Tecnológica Federal do Paraná - UTFPR -Câmpus Guarapuava, como requisito parcial para a obtenção do título de Tecnólogo em Sistemas para Internet.

Orientador: Prof. Dr. Diego Marczal

Coorientador: Prof. Dr. Hermano Pereira

GUARAPUAVA 2019

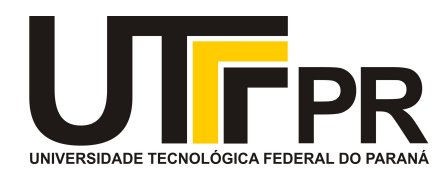

# **ATA DE DEFESA DE MONOGRAFIA DE TRABALHO DE CONCLUSÃO DE CURSO**

No dia **05 de Dezembro de 2019**, às 15:30 horas, em sessão pública nas dependências da Universidade Tecnológica Federal do Paraná Câmpus Guarapuava, ocorreu a banca de defesa da de Trabalho de Conclusão de Curso intitulada: **"Aperfeiçoamento do Sistema de Gestão de Processos do TCC de Tecnologia em Sistemas para Internet"** do acadêmico **Renan Gabriel Almeida Silva** sob orientação do professor **Prof. Dr. Diego Marczal** do curso de Tecnologia em Sistemas para Internet.

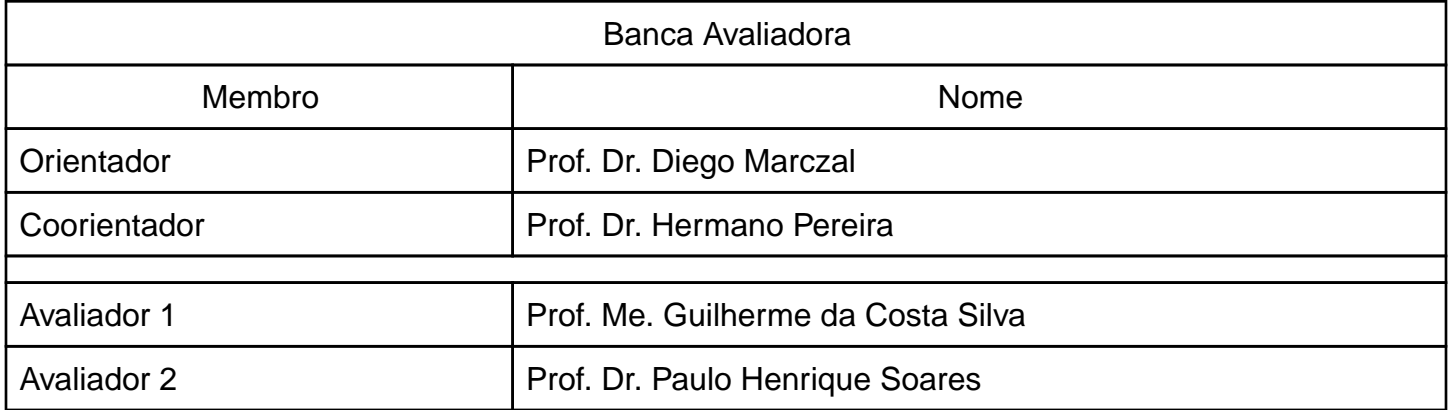

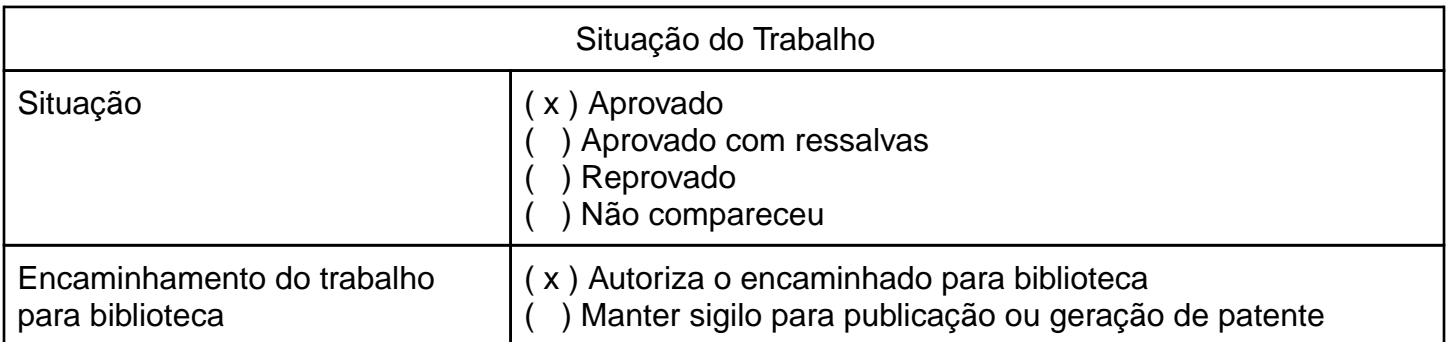

Guarapuava, 05 de Dezembro de 2019.

A folha de aprovação assinada encontra-se na coordenação do curso (ou programa).

#### AGRADECIMENTOS

Agradeço primeiramente à Deus, por ter transmitido perseverança durante toda minha carreira acadêmica e pela conclusão deste trabalho.

Agradeço minha família que esteve comigo em todos os momentos e forneceu suporte durante todo o desenvolvimento deste trabalho, em especial minha mãe Mariuza de Fátima, meu pai Heberton Luis, meu irmão João Rafael, minha vó Rita Antonia, minha madrinha Hernedilena Rios e minha prima Kellcy Gabriela que me incentivou desde pequeno a entrar na área de informática.

Agradeço à minha namorada Julia Crema pelo apoio emocional durante minha jornada de desenvolvimento do sistema, que sempre acreditou em mim e esteve comigo até nos momentos de dificuldades.

Agradeço à todos os meus amigos e colegas que estiveram do meu lado nessa caminhada, sempre incentivando e também lutando para conseguir passar pelos obstáculos da vida. Em especial, ao meu melhor amigo Paulo Lima pelo companheirismo durante os anos, minha melhor amiga Amanda Karoline pelas motivações e parceria em palestras, e ao meu amigo Willer Braz pelo incentivo em continuar no curso.

Agradeço também à todos os professores da Universidade Tecnológica Federal do Paraná (UTFPR) que não mediram esforços para transmitir os ensinamentos do melhor modo para os acadêmicos. Em especial, ao meu orientador Diego Marczal que sempre exigiu o máximo e a maior qualidade no desenvolvimento do trabalho, e também por todos os ensinamentos que vão permanecer durante minha vida. Além disso, ao meu coorientador Hermano Pereira pela ajuda na solução de dúvidas de pontos importantes deste trabalho.

Por fim, mas não menos importante agradeço à UTFPR que me proporcionou diversos ensinamentos que vou levar para minha vida e à todos que ajudaram diretamente ou indiretamente no processo de desenvolvimento deste trabalho, sem vocês isso não seria possível.

Muito Obrigado!

Renan Gabriel Almeida Silva

The obstacle in the path becomes the path. Never forget, within every obstacle is an opportunity to improve our condition. (Ryan Holiday)

O obstáculo no caminho se torna o caminho. Nunca esqueça, que dentro de todo obstáculo existe uma oportunidade de melhorar nossa condição. (Ryan Holiday)

#### RESUMO

SILVA, Renan. Aperfeiçoamento do Sistema de Gestão de Processos de Trabalho de Conclusão de Curso de Tecnologia em Sistemas para Internet da UTFPR Câmpus Guarapuava. 2019. [49](#page-61-0) f. Monografia de Trabalho de Conclusão de Curso – Curso de Tecnologia em Sistemas para Internet, Universidade Tecnológica Federal do Paraná. Guarapuava, 2019.

No curso de Tecnologia em Sistemas para Internet (TSI), o processo de Trabalho de Conclusão de Curso (TCC) era automatizado por um sistema que gerenciava as atividades de entrega de documentos, agendamento de bancas, registro de orientações e divulgação de informações. Esse antigo sistema de gestão do TCC (SGTCC) contribuiu em vários aspectos como por exemplo, na centralização dos dados, visto que o processo de TCC era realizado de forma manual. Porém, o SGTCC envolvia alguns problemas, tais como: a necessidade de uso de papel impresso, falta de relatórios gerais e específicos, e empecilhos em sua usabilidade com relação as buscas e filtros. Dessa forma, o seguinte trabalho focou-se em resolver essas questões, explicando como e quais os documentos foram transformados do meio impresso para o meio digital, utilizando a assinatura eletrônica. Além de esclarecer como foram realizadas as principais melhorias no SGTCC. E, quais os principais relatórios que foram utilizados, como os gerais que consta entre eles, o número de orientações concluídas, ou os específicos, tal como, o número de professores disponíveis para orientação. Ademais, foi elaborada uma documentação para instalação e uso do SGTCC, para que outros cursos desta instituição possam também utilizá-lo. Por fim, o objetivo desse trabalho foi aperfeiçoar o SGTCC do curso de TSI, de modo a eliminar o uso de documentos impressos e assinaturas físicas, ocasionando toda sua prática da gestão do TCC de maneira digital. Assim, foi contribuído tanto para curso de TSI da UTFPR câmpus Guarapuava, como para outros cursos da UTFPR que possam a vir utilizar o SGTCC aperfeiçoado por esse projeto.

Palavras-chave: Desenvolvimento web. Programação. Trabalho de conclusão de curso. TCC.

### ABSTRACT

SILVA, Renan. Refinement of Management System of Final Paper Process of the Technology Systems for Internet Course from UTFPR Câmpus Guarapuava. 2019. [49](#page-61-0) f. Monografia de Trabalho de Conclusão de Curso – Curso de Tecnologia em Sistemas para Internet, Universidade Tecnológica Federal do Paraná. Guarapuava, 2019.

In Technology Systems for Internet (TSI) course, the process of the final paper was automated through a system that manages the submission of documents, scheduling of stands, register of orientations and disclosure of information. This management system of final paper (MSFP) helped in multiples aspects, for example in the centralization of data, since in the past the final paper process was done only by manual form. However, the MSFP contained some problems, such as the utilization of paper printed, lack of general and specifics reports, and other obstacles of usability as your searches and filters. That way, the following project focuses on resolve these issues, explaining how and which documents were converted from printed medium to the digital environment, using the electronic signature. Besides clarifying how were made the principal improvements in the MSFP. Also, the principal reports were used, as the general, just like the number of the approved orientations, or the specifics, such as the number of professors available for orientation. Besides, it was elaborate the documentation for the installation and system usage, for other courses of this institution also may use it. Finally, the objective of this work it was refining the MSFP of the TSI course, to eliminate the use of printed documents and physical signature, following all your managing of final paper being accomplished by the digital environment. Thus, it was contributed both for the TSI course of UTFPR câmpus Guarapuava, as well as other UTFPR courses that may use the refined MSFP by this project.

Keywords: Web development. Programming. Final paper.

# LISTA DE FIGURAS

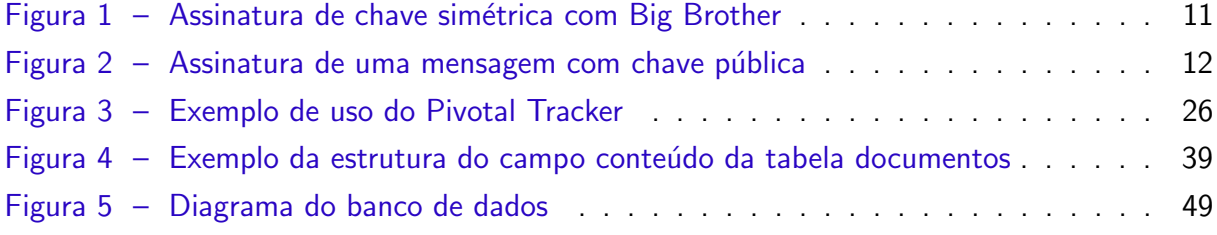

# LISTA DE QUADROS

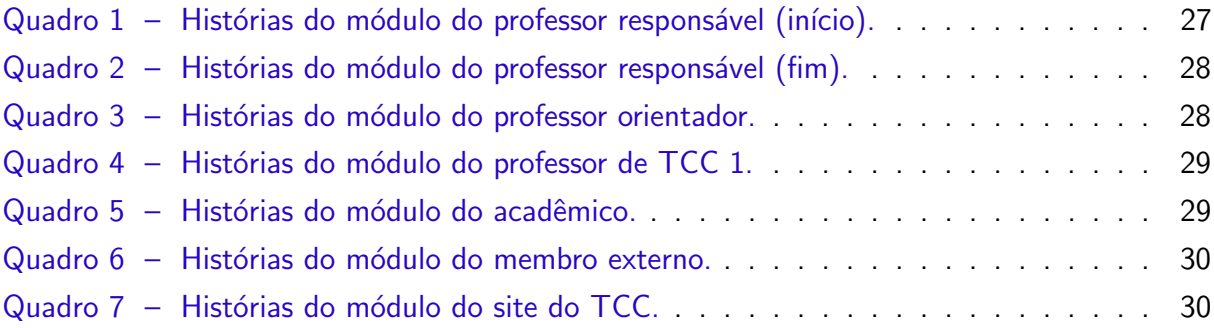

# LISTA DE ABREVIATURAS E SIGLAS

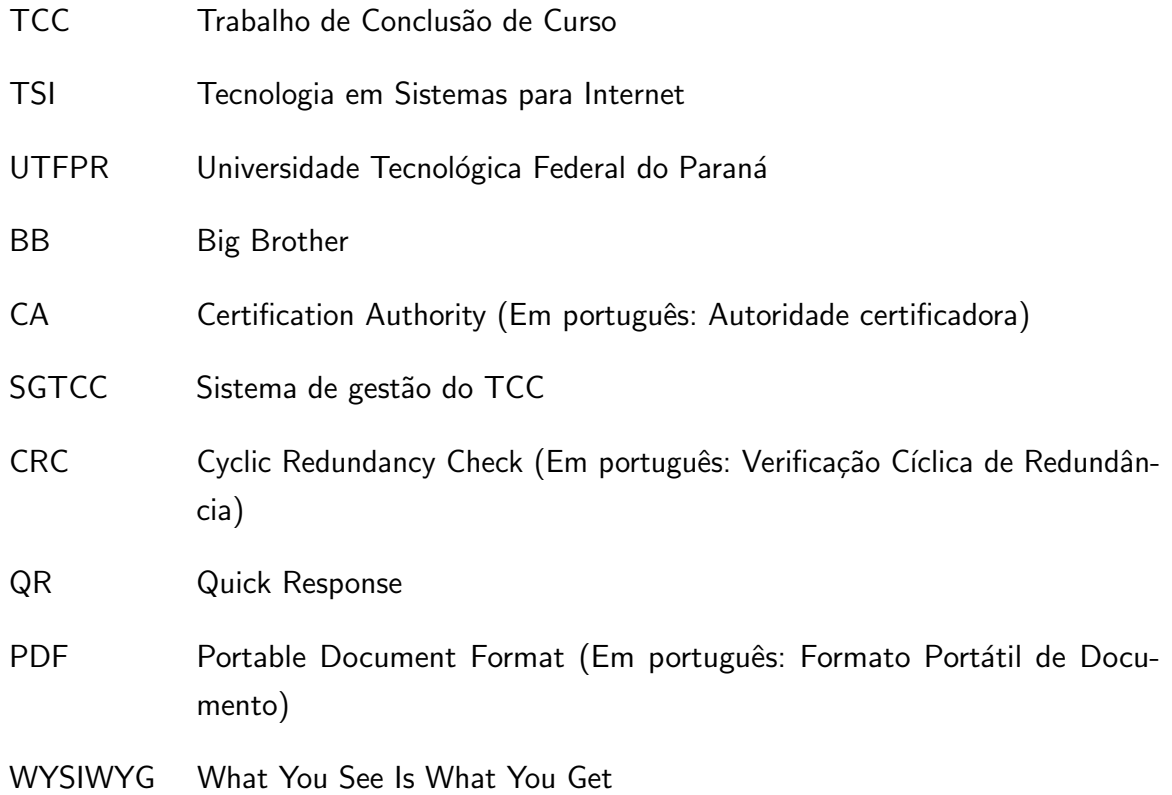

# SUMÁRIO

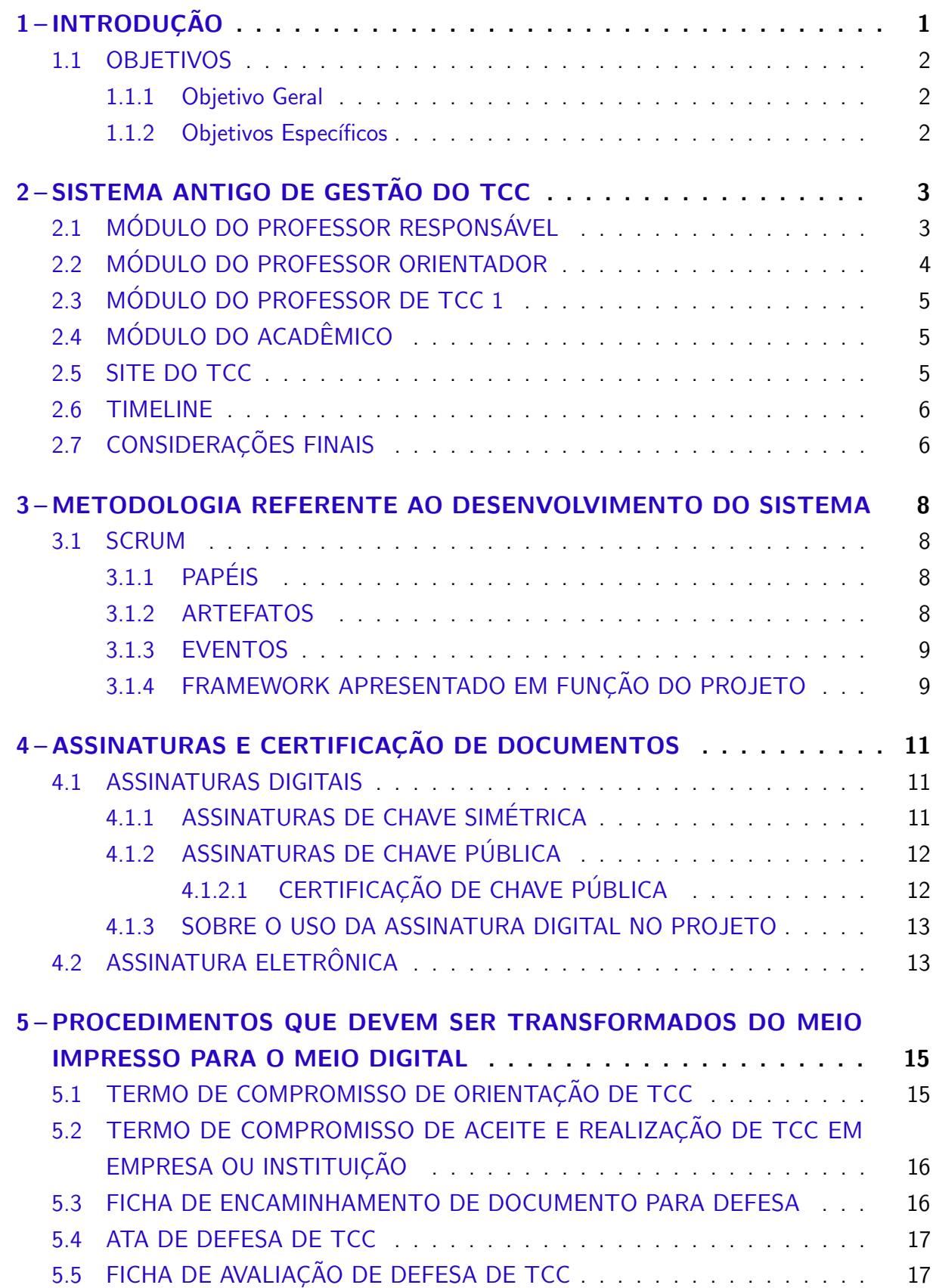

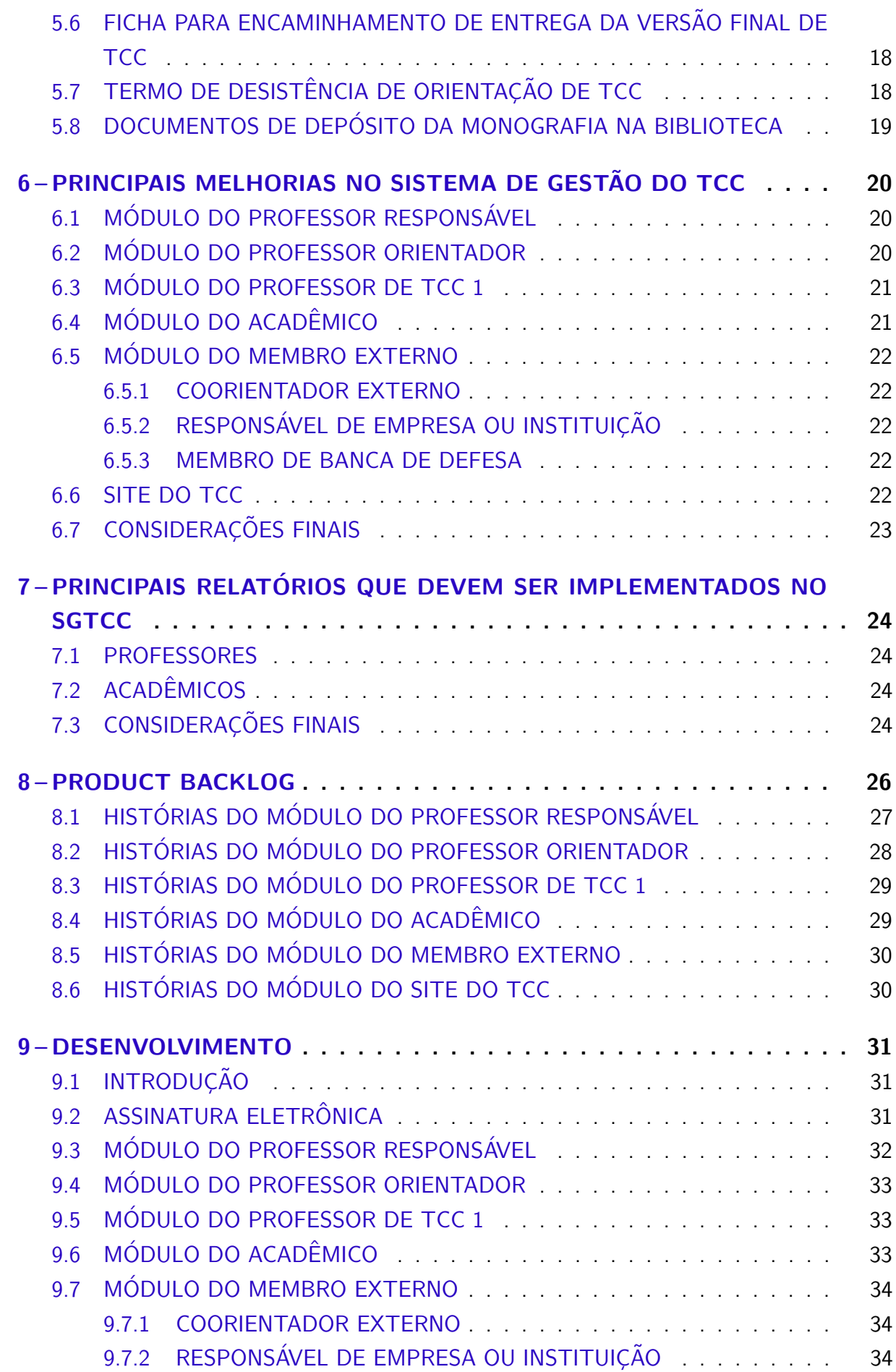

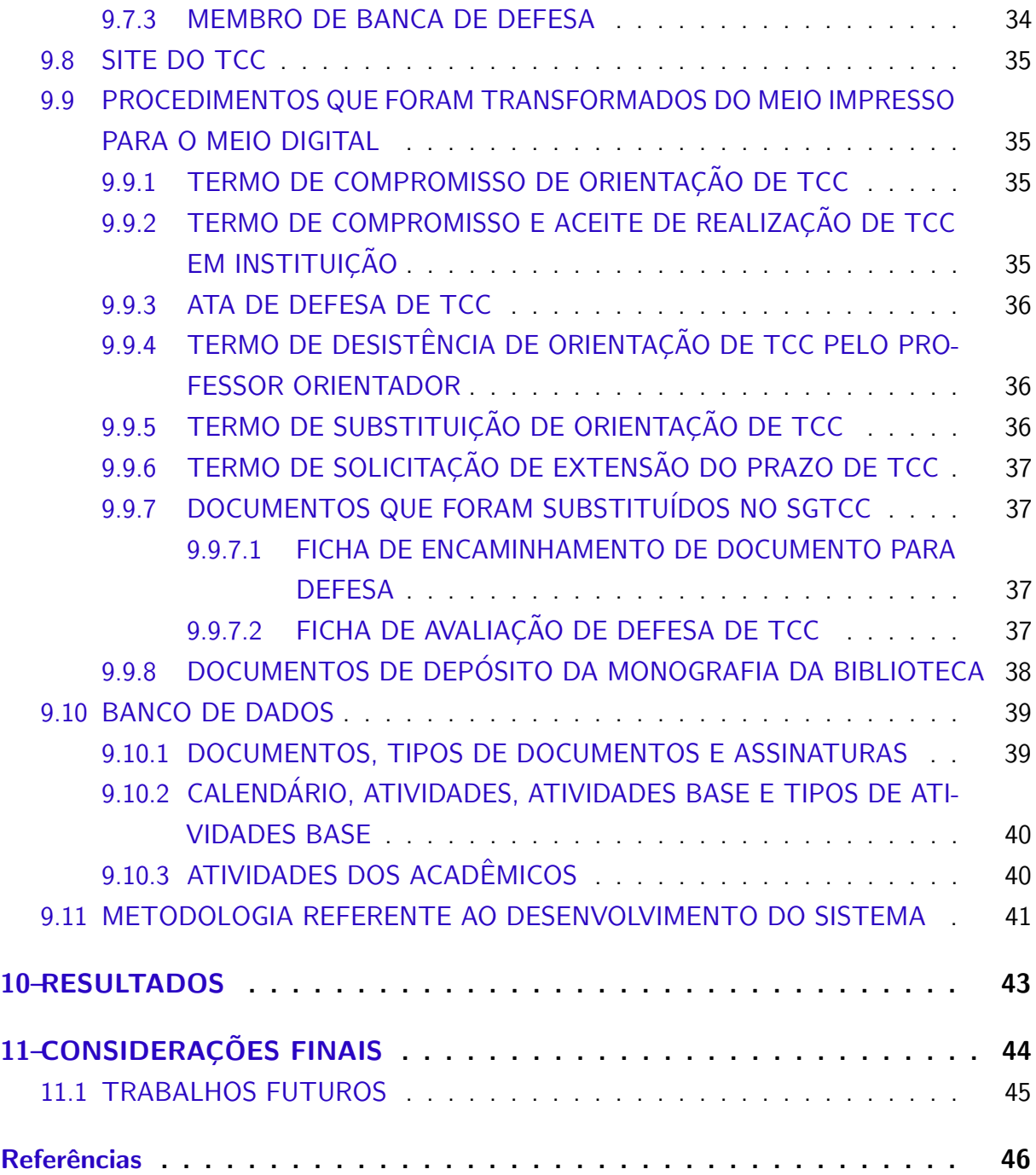

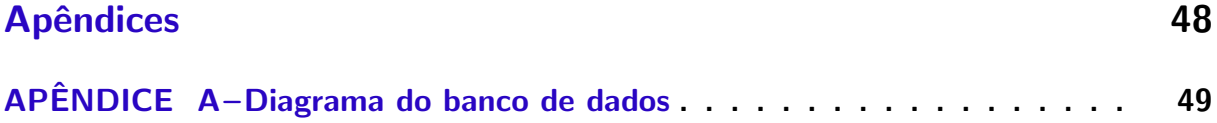

### <span id="page-13-1"></span><span id="page-13-0"></span>1 INTRODUÇÃO

O Trabalho de Conclusão de Curso (TCC) é uma atividade presente na maioria dos cursos de graduação. Na Universidade Tecnológica Federal do Paraná (UTFPR), no curso de Tecnologia em Sistemas para Internet (TSI), é um processo constituído por duas disciplinas da grade curricular, são elas o TCC 1 e o TCC 2. Entre seus principais objetivos destacam-se a criação da competência de utilização dos princípios e teorias obtidos no decorrer do curso, além de estimular o interesse pela pesquisa [\(COEPP,](#page-58-1) [2006\)](#page-58-1). No curso de TSI os professores constataram a necessidade de um sistema para automatizar o processo do TCC, o qual era realizado de maneira manual pelos professores e acadêmicos. Em 2015, esse sistema foi desenvolvido como um TCC de [Ferreira](#page-58-2) [\(2015\)](#page-58-2), desde então ele era utilizado no curso.

O antigo sistema de gestão do TCC (SGTCC) automatizava o processo em várias demandas como a vinculação de orientador e acadêmico, envio de documentos, agendamentos de bancas e divulgação de informações. Contudo possuía alguns problemas tais como: a) Necessidade do uso de papel impresso para documentação necessária, como por exemplo, para a assinatura do Termo de Compromisso de Orientação; b) Dificuldade no envio e visualização da proposta, projeto ou monografia; c) Ausência de relatórios gerais como o número de acadêmicos que o professor orientou, ou está orientando e número de orientações de TCC 1 e TCC 2 no total; d) Falta de relatórios específicos dentre eles, o número de professores disponíveis para orientação, não disponíveis e total dos mesmos.

Um sistema de gestão é indispensável para o gerenciamento adequado e a coleta de dados do processo de TCC, tanto para o seu desenvolvimento quanto para o seu aprimoramento. Um fator a ser considerado é a consciência ambiental, professores e pesquisadores relacionados à sustentabilidade tem percebido a demora da inclusão das responsabilidades ambientais nas universidades [\(MARCOMIN; SILVA,](#page-58-3) [2009\)](#page-58-3). Desse modo, a extração da obrigação do documento impresso ao longo do TCC destinou-se a facilitar o seu andamento e estimular o comprometimento ambiental.

O antigo SGTCC exigia documentos impressos e assinaturas físicas, mas estes foram substituídos pela assinatura eletrônica. Além disso, foi de fundamental importância apresentar relatórios relevantes aos envolvidos no processo, para que estes sejam capazes de realizar, com o tempo o aperfeiçoamento nos métodos empregados.

Os desafios predominantes deste projeto foram a migração do uso de formulários impressos para o formato digital. Para isso foi feito um estudo de como cada formulário deveria ser convertido para o meio digital. Ademais, como e quais relatórios estatísticos do processo de TCC precisariam ser desenvolvidos, para que enquadrassem os pontos mais significativos de suas etapas.

As principais contribuições deste trabalho são, fornecer um sistema de gestão de processos do TCC de maneira sustentável, melhorar a usabilidade do sistema, e entregar os

relatórios essenciais para os envolvidos no processo do TCC, a saber: a) Professor Responsável; b) Professor de TCC 1; c) Professor Orientador; d) Coorientador; e) Acadêmico; f) Membro de banca de TCC;  $g$ ) Instituição externa, quando o acadêmico realiza seu TCC envolvido com uma empresa ou organização. Por fim, o resultado é que todas atividades do TCC podem ser realizadas por meio do novo SGTCC.

#### <span id="page-14-0"></span>1.1 OBJETIVOS

#### <span id="page-14-1"></span>1.1.1 Objetivo Geral

O objetivo geral desse trabalho foi aperfeiçoar o sistema de gestão do TCC do curso de Tecnologia em Sistemas para Internet, Câmpus Guarapuava, de modo a eliminar o uso de documentos impressos e assinaturas físicas. Para esse fim, foi utilizada a assinatura eletrônica.

#### <span id="page-14-2"></span>1.1.2 Objetivos Específicos

Apresentam-se os objetivos específicos desse trabalho:

- Definir quais documentos que devem ser gerados e assinados eletronicamente;
- Definir e implementar o processo de geração e assinatura eletrônica dos documentos;
- Definir e implementar quais relatórios sobre o TCC que devem ser gerados pelo sistema;
- Especificar a documentação para instalação e uso do sistema para que outros cursos da UTFPR possam utilizá-lo.

#### <span id="page-15-2"></span><span id="page-15-0"></span>2 SISTEMA ANTIGO DE GESTÃO DO TCC

O antigo SGTCC foi desenvolvido em 2015, com o intuito de facilitar o gerenciamento de suas atividades e automatizar o seu processo. Visto que, antes de sua implantação, toda a administração do processo de TCC era realizado pelos professores e acadêmicos através de vários documentos de forma manual.

Além disso, o desenvolvimento do SGTCC foi dividido nos seguintes módulos: a) Módulo do professor responsável; b) Módulo do professor orientador; c) Módulo do professor de TCC 1; d) Módulo do acadêmico; e) Site do TCC e; f) Timeline. Nas próximas seções será relatado o funcionamento de cada módulo, e posteriormente, as vantagens e desvantagens desse sistema em geral.

# <span id="page-15-1"></span>2.1 MÓDULO DO PROFESSOR RESPONSÁVEL

Segundo [Ferreira](#page-58-2) [\(2015\)](#page-58-2), o módulo do professor responsável era o que tinha a maior quantidade de funções. Em razão de que, este módulo gerenciava o andamento de todos os processos referente ao TCC do curso de TSI da UTFPR-GP.

Além do mais, neste módulo era possível realizar o cadastro de acadêmicos, professores orientadores, professor de TCC 1 e outros professores responsáveis pela administração do sistema.

Uma das principais limitações relacionadas ao cadastro dos envolvidos no processo de TCC, é que não existia uma distinção entre professor orientador e professor coorientador, o que poderia causar dúvidas na posterior leitura dessas informações. Ademais, não existia uma opção de cadastrar instituições externas e seus responsáveis, sendo que, os acadêmicos podem desenvolver seu TCC em outras instituições.

Outra funcionalidade deste módulo era a timeline, que representava um semestre de atividades do acadêmico no TCC 1 ou TCC 2. Esta era formada por um gráfico e envolvia as datas de entregas referentes a cada atividade, dessa forma os acadêmicos poderiam acompanhar com mais facilidade o seu progresso no TCC. Porém, a timeline não estava sendo utilizada no sistema, em consequência de que a customização da biblioteca Fabric.js<sup>[1](#page-0-0)</sup> parou de funcionar.

O sistema também contava com a opção de definir o calendário de um semestre, em que era possível cadastrar e editar novas atividades que integrariam as matérias de TCC 1 ou TCC 2, tais como: entrega da proposta, defesa do projeto, entrega da monografia corrigida, etc. Além disso, o professor responsável poderia filtrar os itens do calendário por TCC ou semestre específico. A sua principal limitação, era a ausência da funcionalidade de definição de um calendário base para ser utilizado no cadastro de uma nova timeline.

Neste módulo também era possível acompanhar os registros de orientações, visto

<sup>&</sup>lt;sup>1</sup>Biblioteca JavaScript utilizada para manipulação de canvas do HTML5.

que o regulamento de TCC exige no mínimo, quatro encontros presenciais entre orientador e orientando. As principais dificuldades dessa etapa eram: realizar buscas e aplicar filtros, como por exemplo, por tipo de TCC e semestre. Uma vez que, no sistema antigo existia apenas uma busca simples por nome do acadêmico.

No sistema o professor responsável também possuía uma seção para o gerenciamento de bancas de TCC, em que o mesmo poderia visualizar e marcar bancas, selecionando o acadêmico e os professores que avaliariam o trabalho, inclusive especificar a data e o tipo da banca (proposta de TCC 1, projeto de TCC 1 ou monografia). Porém, neste cadastro não era possível diferenciar professores convidados de professor orientador e ou professor coorientador, o que prejudicava a posterior leitura e geração de estatísticas.

Adicionalmente, por este módulo era possível gerenciar algumas páginas públicas do sistema, nas quais eram disponibilizadas informações aos acadêmicos pelo site do TCC. Um dos empecilhos na edição das páginas públicas do TCC, era que o professor responsável precisava conhecer a linguagem Markdown<sup>[2](#page-0-0)</sup> para formatar o conteúdo. Todavia, essa seção não possuía ferramentas de texto apropriadas para o cadastro e edição de conteúdos.

Por fim, esse módulo incluía a seção de notícias utilizada para mostrar informações no site do TCC, entre suas categorias de notícias estavam: as datas e horários das defesas de projeto do TCC, orientadores e orientandos do semestre, etc. Entretanto, no processo de TCC as datas de entrega e de defesa das atividades são bem definidas. Assim sendo, torna-se dispensável a seção de notícias, posto que, raramente vai ocorrer novidades em seu processo.

#### <span id="page-16-0"></span>2.2 MÓDULO DO PROFESSOR ORIENTADOR

O módulo do professor orientador tinha todas as informações sobre as atividades do TCC em que o mesmo estava envolvido. Tendo como exemplo, a página principal do módulo onde era possível ver todos os seus processos de TCC, onde incluía a possibilidade de visualizar a timeline de seus orientandos, quando ela estava em funcionamento.

Além disto, este módulo também tinha uma funcionalidade para visualizar todas as orientações, e o que foi anotado em cada reunião. Um ponto crítico nesta seção era a falta da possibilidade de realizar buscas através de campos e filtros.

Neste módulo o professor orientador poderia visualizar todas as entregas de seus orientandos através da seção de entregas, com a opção de aprovar ou reprovar a mesma. Essas entregas eram feitas pela timeline, porém como ela não estava sendo usada no sistema, os acadêmicos estavam realizando as entregas por outros meios, como por exemplo via e-mail.

Ademais, o módulo abrangia a seção de cadastro de reuniões, onde era possível escrever o relatório relacionado às mesmas, tendo algumas ferramentas para formatar o conteúdo, como por exemplo: criar listas, deixar palavras em negrito ou itálico, criar um parágrafo, etc. Apesar

<sup>&</sup>lt;sup>2</sup>Linguagem de marcação criada por [John Gruber](https://daringfireball.net/projects/markdown/) que permite converter seu texto para XHTML (ou HTML).

<span id="page-17-3"></span>disso, essa seção não possuía a opção de adição de links externos, o que poderia ser utilizada para incluir referências para os orientandos pesquisarem algo.

Complementarmente, o professor orientador conseguia visualizar as próximas bancas em que participaria, ou bancas anteriores em que esteve. Contudo, nesta seção não existia a opção de realizar filtros e buscas. Além do mais, quando um professor orientador era marcado para ser membro de uma banca, o sistema enviava-lhe um e-mail notificando sobre o evento [\(FERREIRA,](#page-58-2) [2015\)](#page-58-2). No entanto, não existia um sistema de notificações em períodos próximos do dia em que iria ocorrer a banca, para os que todos os membros relembrassem da ocasião.

#### <span id="page-17-0"></span>2.3 MÓDULO DO PROFESSOR DE TCC 1

O módulo do professor de TCC 1 era onde o professor da matéria podia gerenciar sua turma. Esse módulo possuía a seção timelines, que continha a lista dos acadêmicos matriculados na disciplina de TCC 1, onde o professor conseguia filtrar esses dados por ano e semestre, também era possível visualizar a timeline de um acadêmico em específico. O principal problema desta seção, era a falta de um campo para realizar buscas de orientadores ou acadêmicos.

Além disso, o professor de TCC 1 conseguia acompanhar todas as entregas que foram realizadas pelos acadêmicos da disciplina. Todavia, devido a problemas técnicos da timeline os acadêmicos não estavam mais realizando entregas pelo sistema e o professor não conseguia mais cadastrar atividades para os mesmos. Em vista disso, o professor precisava utilizar um outro sistema para postar atividades para os acadêmicos.

# <span id="page-17-1"></span>2.4 MÓDULO DO ACADÊMICO

 $E$  o módulo que foi desenvolvido para os acadêmicos acompanharem seu avanço durante o processo de TCC. Em sua página inicial envolvia uma timeline, porém ela não estava em funcionamento. Aliás, isso desestimulava os acadêmicos a usarem esse sistema, pois os mesmos precisavam recorrer a outras ferramentas para realizar tarefas, como o envio de documentos para o professor de TCC 1. Portanto, para evitar futuros problemas técnicos na timeline, seria interessante realizar o mesmo procedimento de visualização de entregas através de uma forma mais simples.

Além disso, na seção de orientações o acadêmico conseguia visualizar as reuniões que teve, e o detalhamento da mesma, tendo como opção de concordar com a orientação proposta, ou deixa-lá pendente. Apesar disso, neste módulo o acadêmico não possuía uma opção de filtrar suas orientações relacionadas a uma data específica.

#### <span id="page-17-2"></span>2.5 SITE DO TCC

O site do TCC foi feito destinado para o público, ele tem uma integração com o sistema que permitia o professor responsável editar algumas páginas do site pelo sistema. Em

<span id="page-18-2"></span>sua página inicial, abrangia os dados principais sobre as próximas bancas, que foram cadastradas previamente no antigo SGTCC.

Da mesma maneira, o site possuía uma página que mostrava os professores e sua área de pesquisa, para futuros acadêmicos interessados em realizar o TCC, encontrar informações sobre qual professor seria mais adequado para sua pesquisa, ou desenvolvimento de software.

Ademais, no site era possível visualizar os TCCs aprovados, e em andamento, de acordo com os mais recentes tendo uma opção de realizar o *download* dos seus documentos, como a proposta, projeto ou monografia.

O site apresentava também, informações sobre o fluxo das atividades do TCC que seriam as etapas do processo do TCC no curso de TSI. Além de que, o site tinha mais seções dinâmicas, especificamente a dos documentos sobre o TCC, tais como: ajuda, agenda e modelo  $LaTeX$ <sup>[3](#page-0-0)</sup> da UTFPR.

Por outro lado, o site não tinha todas as páginas dinâmicas, o que dificultava para um outro curso utilizar o mesmo. Também, os campos de adição de texto da descrição de reunião de orientações e de páginas no site, não possuíam ferramentas de texto mais completas, e apropriadas para sua formatação. Além de tudo, a seção de agenda do site utilizava uma ferramenta auxiliar, o Google Docs, em razão de problemas técnicos relacionados ao calendário do SGTCC.

#### <span id="page-18-0"></span>2.6 TIMELINE

De acordo com [Ferreira](#page-58-2) [\(2015\)](#page-58-2), o sistema todo se constituía na timeline, que foi desenvolvida, e fundamentada nas atividades que estabelecem um processo do TCC. O seu objetivo era mostrar a quem visualiza a mesma, o progresso durante o processo de TCC.

A timeline foi desenvolvida como uma customização da biblioteca Fabric.js, porém essa customização parou de funcionar e não estava vigorando em vários módulos do sistema. Assim, a timeline deve ser removida do sistema e ser feito algo mais simples para comportar a visualização das atividades do processo de TCC.

#### <span id="page-18-1"></span>2.7 CONSIDERAÇÕES FINAIS

Dentre as principais vantagens que o antigo SGTCC fornecia era de automatizar o seu processo, que era efetuado somente de forma manual, através de documentos e fichas, como nas reuniões do TCC. Do mesmo modo, para saber o número exato de atividades do TCC que estavam em andamento, ou estavam concluídas, o professor responsável teria que recorrer aos documentos, e então realizar a contagem [\(FERREIRA,](#page-58-2) [2015\)](#page-58-2). Além disso, ajudou a centralizar as informações, dado que, o professor responsável não precisava perguntar para o professor orientador sobre o andamento das reuniões, uma vez que, as orientações poderiam

 $3$ LaTeX é um sistema de composição tipográfica, que inclui recursos para a produção de documentos técnicos e científicos.

<span id="page-19-0"></span>ser consultadas pelo sistema. Assim como, não era preciso que o acadêmico procurasse o seu professor orientador, caso esquecesse de alguma data de entrega do seu TCC. Em razão de que, antigamente, essas informações poderiam ser encontradas através da agenda do site do TCC. Portanto, com estas tarefas sendo realizadas de forma automatizada pelo sistema, houve uma melhora na comunicação dos envolvidos e economia de tempo através da redução na procura de informações específicas do processo de TCC em documentos físicos [\(FERREIRA,](#page-58-2) [2015\)](#page-58-2).

Entre suas desvantagens estava a exigência de documentos impressos, pois ainda era necessário assinar os documentos no decorrer do processo como o Termo de Compromisso de Orientação do TCC, Termo de Compromisso de Aceite de Realização de TCC em Empresa ou Instituição, Ficha de Encaminhamento de TCC para Banca Avaliadora, Ficha de Avaliação de Defesa de TCC, Ata de Defesa de TCC, Termo de Desistência de TCC e Ficha para Encaminhamento de Entrega da Versão Final de TCC. Além de que, era necessário o uso de outros sistemas para realizar tarefas, como o Google Docs para o uso da agenda no site do TCC e o e-mail na questão de envio de documentos pelos acadêmicos. Dado que, o envio de anexos era feito pela *timeline*, quando era clicado em um item da mesma, aparecia a opção de enviar os documentos, entretanto ela não estava em funcionamento no sistema.

Ademais, no antigo SGTCC não existia uma distinção entre professor orientador e professor coorientador do acadêmico. Notava-se também uma carência na geração de relatórios gerais e específicos, que poderiam auxiliar no aperfeiçoamento de procedimentos do processo de TCC. Outro fator a ser considerado era a quest˜ao da usabilidade no sistema, pois a busca por acadêmicos ou professor no sistema, só poderia ser feita pelo nome, desconsiderando acentos também em sua procura, para não ocasionar resultados imprecisos. Da mesma maneira, o sistema não possuía filtros e nem buscas adequadas para facilitar sua usabilidade. Além do mais, o sistema não permitia que um professor membro de banca realizasse a avaliação do TCC via sistema, se assim as considerações estariam automaticamente disponíveis para o professor orientador e também para o acadêmico.

#### <span id="page-20-4"></span><span id="page-20-0"></span>3 METODOLOGIA REFERENTE AO DESENVOLVIMENTO DO SISTEMA

No capítulo presente será descrito a metodologia proposta para a solução do problema apresentado neste trabalho.

#### <span id="page-20-1"></span>3.1 SCRUM

Segundo [Schwaber e Sutherland](#page-58-4) [\(2016\)](#page-58-4) o Scrum é um framework utilizado na criação e manutenção de sistemas complexos. Sendo composto por papéis (product owner, scrum master e development team), artefatos (product backlog, sprint backlog e product increment) e eventos (sprint, sprint planning, daily scrum meeting, sprint review, e sprint retrospective). Os mesmos, serão descritos nas seções seguintes.

### <span id="page-20-2"></span> $3.1.1$  PAPÉIS

O product owner é o membro responsável por potencializar o valor do projeto e das atividades da equipe de desenvolvimento. Além disto, ele cuida do gerenciamento da prioridade das tarefas, que devem ser realizadas pelo time de desenvolvimento [\(SCHWABER;](#page-58-4) [SUTHERLAND,](#page-58-4) [2016\)](#page-58-4).

Outro papel importante é o do scrum master, que é encarregado de apoiar todos os comprometidos do projeto a entender e consentir com os conceitos e atividades do Scrum. Ele age como um mentor, pois promove métodos do *Scrum* para melhorar o desempenho e organização da equipe de desenvolvimento [\(RUBIN,](#page-58-5) [2012\)](#page-58-5).

Por último, tem o papel da *development team* que seria todos os membros da equipe de desenvolvimento. De acordo com [Sutherland](#page-58-6) [\(2010\)](#page-58-6) ela é responsável por produzir o sistema para o usuário usufruir. Além disso, ela é auto-organizada e tem alta liberdade de, por exemplo escolher quais objetivos se envolver, e qual é a melhor maneira de finalizar aquele objetivo.

#### <span id="page-20-3"></span>3.1.2 ARTEFATOS

Em um projeto, o Scrum é conduzido através de uma visão de um produto reunida pelo *product owner* e apresentada no *product backlog*, que é um quadro com os itens fundamentais para o desenvolvimento do projeto, classificados por prioridade [\(SUTHERLAND,](#page-58-6) [2010\)](#page-58-6), normalmente escritos como histórias.

Da mesma forma, segundo [Viscardi](#page-59-0) [\(2013\)](#page-59-0) sprint backlog é um registro de histórias e tarefas para serem desenvolvidas durante uma *sprint*. Também a equipe pode incluir, retirar ou alterar tarefas que estão sendo realizadas.

Conforme [Schwaber e Sutherland](#page-58-4) [\(2016\)](#page-58-4) o último artefato é o product increment, que seria o resultado de todas as tarefas do *product backlog* concluídas na sprint em questão. Na <span id="page-21-2"></span>etapa conclusiva da sprint o product increment precisa ser considerado pronto, isso significa refletir na definição de "pronto" criada pela equipe do Scrum e também ser utilizável.

#### <span id="page-21-0"></span>3.1.3 EVENTOS

O ponto central do *Scrum* é a *sprint*, que é uma etapa de aproximadamente um mês ou menos, onde é desenvolvido uma versão utilizável do sistema. Aliás, uma nova sprint inicia-se logo após o término da sprint antecedente [\(SCHWABER; SUTHERLAND,](#page-58-4) [2016\)](#page-58-4).

No início de cada sprint, é feito o sprint planning que é uma reunião feita com o product owner, scrum master e development team para analisar a prioridade dos itens do product backlog, e adicioná-los à sprint backlog [\(VISCARDI,](#page-59-0) [2013\)](#page-59-0).

Além do mais, existe outra reunião chamada daily scrum que acontece a cada dia da sprint com a *development team* e dura aproximadamente quinze minutos, feita para analisar o progresso das tarefas em direção ao objetivo da sprint [\(RUBIN,](#page-58-5) [2012\)](#page-58-5).

Segundo [Stellman e Greene](#page-58-7) [\(2014\)](#page-58-7) no final de cada sprint, existe a sprint review onde a *development team* exibe o que foi feito no sistema de forma funcional, para realizar um debate com os stakeholders que seria as partes interessadas do projeto que podem influenciar os seus processos. De acordo com a conversa, é anotado o que será feito na próxima sprint.

Após a sprint review, acontece a sprint restrospective que seria uma reunião onde a equipe de desenvolvimento discute uma estratégia para o aperfeiçoamento da maneira que a equipe está realizando o seu trabalho [\(SCHWABER; SUTHERLAND,](#page-58-4) [2016\)](#page-58-4).

#### <span id="page-21-1"></span>3.1.4 FRAMEWORK APRESENTADO EM FUNÇÃO DO PROJETO

No projeto deve ser utilizado o *scrum* com adaptações de algumas de suas estruturas para o ambiente acadêmico. Dessa forma, os seus papéis devem ser divididos entre o professor orientador e o acadêmico, os artefatos devem ser realizados em ferramentas específicas, e os eventos moldados para o seu desenvolvimento.

Por conseguinte, o papel de *product owner* deve ser atribuído ao professor orientador, o qual terá que ser responsável pela ordem das atividades do *product backlog*, devido a sua visão do antigo SGTCC. Além do mais, os papéis de scrum master e development team devem ser conferidos para o acadêmico que deve realizar o aperfeiçoamento do sistema, sendo responsável por definir o melhor modo de concluir as tarefas, cumprir os prazos de entrega e evitar interrupções.

Ademais, os artefatos como *product backlog* e sprint backlog devem ser registrados em uma ferramenta chamada *Pivotal Tracker<sup>[4](#page-0-0)</sup>*, que é um sistema web utilizado para administrar projetos ágeis.

No Pivotal Tracker deve ser usado o conceito do kanban, que segundo [Stellman e](#page-58-7) [Greene](#page-58-7) [\(2014\)](#page-58-7) é uma metodologia para aprimorar o processo no desenvolvimento de sistemas

<sup>4</sup>[Pivotal Tracker:](https://www.pivotaltracker.com/) https://www.pivotaltracker.com/

<span id="page-22-0"></span>utilizado por equipes ágeis. Assim sendo, nessa ferramenta as histórias devem ser armazenadas e divididas em pequenas tarefas. Também, é necessário existir colunas específicas para saber se a história, está em desenvolvimento, em revisão ou pronta. Portanto, deve ser possível analisar o progresso das tarefas no seu desenvolvimento.

Além disto, deve ser usado o gráfico burndown referente a cada sprint, que de acordo com [Sutherland](#page-58-6) [\(2010\)](#page-58-6) realiza uma estimativa do tempo das tarefas, baseadas em pontos ou horas para a equipe saber quanto tempo resta para eles finalizarem a sprint. Nesse projeto em cada sprint deve ser feito uma aproximação do tempo que levará para realizar todas as tarefas, e assim utilizar o gráfico burndown, e saber se a sprint está atrasada ou adiantada.

Com relação aos eventos, cada ciclo do projeto deverá ser feito em sprints com duração de quinze dias, para criação de uma versão funcional do sistema. Logo, no início da mesma terá uma sprint planning junto com o professor orientador para o seu devido planejamento. De modo similar, deve ser feito a *sprint review* e a *retrospective* para validar se o resultado proposto é o esperado, e também discutir os detalhes da próxima sprint.

### <span id="page-23-4"></span><span id="page-23-1"></span>4 ASSINATURAS E CERTIFICAÇÃO DE DOCUMENTOS

Nesta seção serão apresentados os principais conceitos e diferenças, referentes a assinatura digital e eletrônica, com o intuito de esclarecer qual deveria usada no sistema para resolver o problema relativo a transferência dos documentos assinados fisicamente para o meio eletrônico

#### <span id="page-23-2"></span>4.1 ASSINATURAS DIGITAIS

Segundo [Kurose e Ross](#page-58-8) [\(2012\)](#page-58-8), a assinatura digital é um método que utiliza a criptografia, para desempenhar os objetivos de apontar o autor de um documento, e esclarecer que um indivíduo está de acordo com o assunto do mesmo no meio digital.

Do mesmo modo que a assinatura física, a assinatura digital precisa conter algumas características, tais como: a) Averiguar a identidade manifestada pelo transmissor; b) Evitar o não repudio futuramente pelo transmissor referente ao objeto da mensagem; c) e que o receptor n˜ao consiga forjar uma mensagem [\(TANENBAUM; WETHERALL,](#page-59-1) [2011\)](#page-59-1).

# <span id="page-23-3"></span>4.1.1 ASSINATURAS DE CHAVE SIMETRICA ´

A técnica utilizada nesse tipo de assinatura é a presença de uma autoridade principal, onde todos acreditam e podem transportar sua chave secreta, por exemplo, *Big Brother* (BB). Assim que, Alice precisa enviar um comunicado assinado, P, para Bob, ela gera K<sup>A</sup> (B, RA, t, P) onde B é a identificação do receptor, RA um algarismo arbitrário escolhido pela Alice, t é uma marca para garantir a atualidade, e K<sup>A</sup> (B, RA, t, P) o comunicado cifrado com sua chave, KA. Em seguida, ela envia o comunicado como na [Figura 1,](#page-23-0) BB verifica a mensagem, e realiza sua descriptografia, e envia para Bob assinada KBB (A, t, P) [\(TANENBAUM; WETHERALL,](#page-59-1) [2011\)](#page-59-1).

<span id="page-23-0"></span>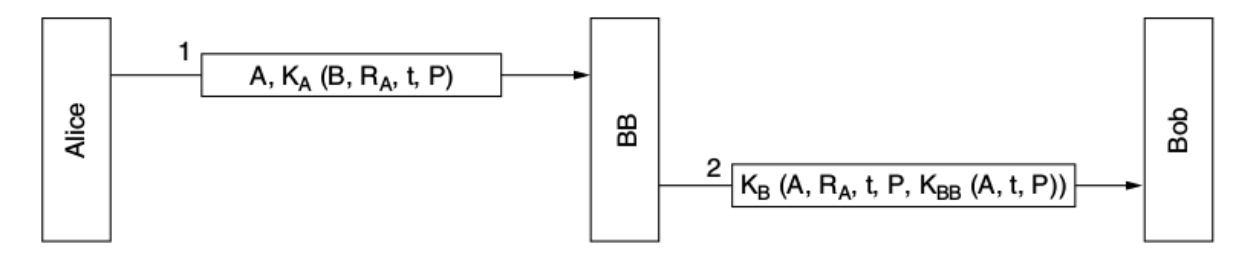

Figura  $1 -$  Assinatura de chave simétrica com Big Brother Fonte: [Tanenbaum e Wetherall](#page-59-1) [\(2011,](#page-59-1) p. 798)

#### <span id="page-24-3"></span><span id="page-24-1"></span>4.1.2 ASSINATURAS DE CHAVE PÚBLICA

De acordo com [Behrouz](#page-58-9) [\(2006\)](#page-58-9), nesse tipo de assinatura digital entre a comunicação de mensagens, é usado a chave privada para realizar a encriptação do conteúdo da mensagem, e a chave pública para processar a decodificação da mesma. Assim como, mostra o exemplo da [Figura 2,](#page-24-0) onde Alice usa a chave privada dela para codificar e assinar a sua mensagem, e Bob usa a chave pública de Alice para decodificar, e verificar a autenticidade da assinatura de Alice.

<span id="page-24-0"></span>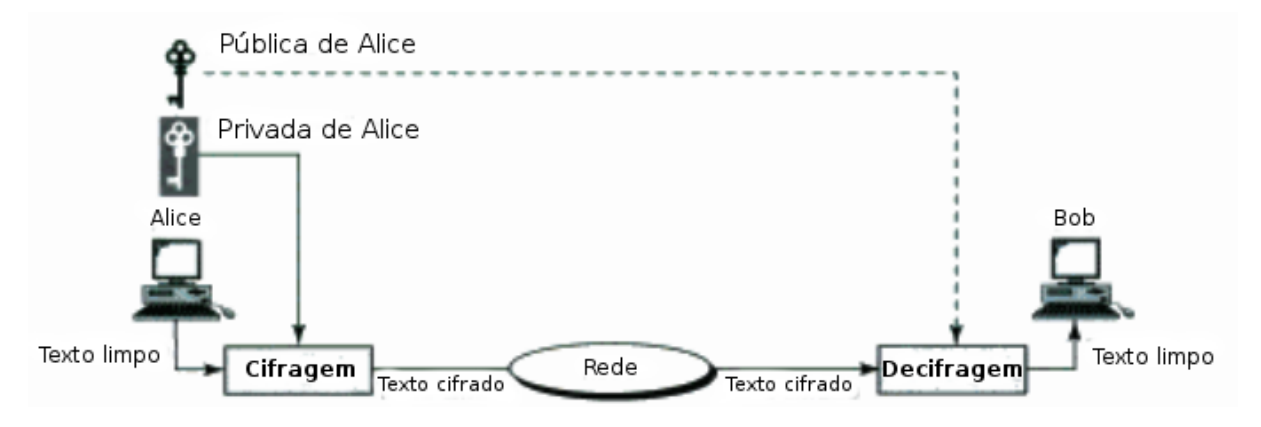

Figura  $2$  – Assinatura de uma mensagem com chave pública Fonte: [Behrouz](#page-58-9) [\(2006,](#page-58-9) p. 714)

Em adição, tem a a assinatura digital feita em documentos, em que é usado duas chaves de criptografia relacionadas a um certificado digital<sup>[5](#page-0-0)</sup>. Sendo que, a chave privada é utilizada no decorrer do procedimento da criação da assinatura, e a chave pública que está salva no certificado digital é empregue na confirmação da assinatura [\(ICP-BRASIL,](#page-58-10) [2015\)](#page-58-10).

Tendo como exemplo, se a assinatura digital de chave pública fosse implementada no SGTCC, os professores e acadêmicos teriam que comprar um certificado digital, para o fim de garantir a validade jurídica do documento no processo da assinatura. Assim, com o certificado digital salvo no SGTCC, o professor orientador ou responsável poderia gerar um documento referente ao processo do TCC, onde ele usaria sua chave privada para assinar, e o certificado digital armazenado no SGTCC para validar sua assinatura.

# <span id="page-24-2"></span>4.1.2.1 CERTIFICAÇÃO DE CHAVE PÚBLICA

Para assegurar que uma chave pública pertence a uma entidade específica, existe a certificação de chave pública, que normalmente é realizada por uma autoridade certificadora  $(CA)^6$  $(CA)^6$ , que faz uma associação de uma chave pública com uma entidade particular, que tem como objetivos: autenticar as identidades e gerar certificados [\(KUROSE; ROSS,](#page-58-8) [2012\)](#page-58-8).

<sup>&</sup>lt;sup>5</sup>Certificado digital: documento eletrônico com validade jurídica utilizado para realizar assinatura digital.  $6Do$  inglês: Certification Authority.

#### <span id="page-25-2"></span><span id="page-25-0"></span>4.1.3 SOBRE O USO DA ASSINATURA DIGITAL NO PROJETO

No projeto não deve ser utilizado a assinatura digital, devido a implicação da utilização de um certificado digital. Também, porque isso vai acabar gerando mais complexidade no seu desenvolvimento, e utilização pelos professores e acadêmicos.

Portanto, o método que deve ser utilizado é o de assinatura eletrônica, que visa resolver o problema de redução de documentos impressos utilizados no decorrer do processo de TCC.

### <span id="page-25-1"></span>4.2 ASSINATURA ELETRONICA ˆ

A assinatura eletrônica é formada por uma junção de dados eletrônicos, conectada ou relacionada com outro conjunto de provas eletrônicas, para certificar a veracidade ou autoria da mesma. Além disso, ela pode ser adquirida de várias maneiras, sendo através por intermédio de dispositivos ou sistemas, por um código de acesso com login e senha, biometria, etc. [\(ICP-BRASIL,](#page-58-10) [2015\)](#page-58-10).

Ademais, no sistema para comprovar a autoria e integridade do documento, a assinatura eletrônica vai utilizar o meio de confirmação através do login e senha do usuário pelo sistema, que tem como fundamento o art. 6°,  $\S~1^{\rm o}$ , do Decreto n° 8.539, de 8 de outubro de 2015:

> Art.  $6^{\circ}$  A autoria, a autenticidade e a integridade dos documentos e da assinatura, nos processos administrativos eletrônicos, poderão ser obtidas por meio de certificado digital emitido no âmbito da Infraestrutura de Chaves Públicas Brasileira - ICP-Brasil, observados os padrões definidos por essa Infraestrutura.

> $\S$  1° O disposto no caput não obsta a utilização de outro meio de comprovação da autoria e integridade de documentos em forma eletrônica, inclusive os que utilizem identificação por meio de nome de usuário e senha [\(BRASIL,](#page-58-11) [2015\)](#page-58-11).

No SGTCC deve ser usado a assinatura eletrônica por meio de login e senha. Como exemplo, pode-se citar a assinatura de uma Ata de Defesa de Monografia de TCC. Nesse caso o sistema, de acordo com os dados previamente cadastrados, deve gerar o documento referente a defesa. Posteriormente, todos os envolvidos receberão uma notificação para assinar eletronicamente o mesmo, assim ele estará disponível em uma área específica do sistema, destinada a assinaturas de documentos. Após logar no sistema cada membro deve entrar nesta área, selecionar o documento, então assiná-lo, no momento da assinatura o sistema irá confirmar novamente seu login e senha.

A cada assinatura confirmada deve ser adicionado uma nota de documento, constando quem assinou, data e hora, link para verificação de autenticidade e um Quick Response (QR) Code para fácil acesso a ele. Para confirmar a autenticidade do documento, o usuário deve acessar o link específico gravado no final do documento assinado, então será redirecionado a uma página de confirmação, com um código verificador e um código CRC (Verificação Cíclica

de Redundância<sup>[7](#page-0-0)</sup>), para que o usuário possa utilizar nessa página.

Dessa forma, foi visto a diferença entre a assinatura digital e eletrônica, sendo que a assinatura digital é um dos tipos de assinatura eletrônica. Porém, nela é necessário o uso de um certificado digital e alguma técnica de criptografia, podendo ser simétrica ou assimétrica. Aliás, os dois tipos de assinaturas são válidos legalmente, o que torna o processo seguro para seu uso no sistema. A propósito, o método que deve ser utilizado no SGTCC é o da assinatura eletrônica, por meio de login e senha, que visa solucionar a questão da transição de assinaturas em documentos físicos para o âmbito eletrônico.

 $7$ Do inglês: Cyclic redundancy check.

# <span id="page-27-2"></span><span id="page-27-0"></span>5 PROCEDIMENTOS QUE DEVEM SER TRANSFORMADOS DO MEIO IM-PRESSO PARA O MEIO DIGITAL

Nesse capítulo serão descritos quais documentos, atualmente, são necessários no processo de elaboração de um TCC, adicionalmente como estes devem ser transformados do meio físico para o meio digital, de modo a utilizar o método de assinatura eletrônica para garantir a autoria, e concordância entre os envolvidos do registro.

# <span id="page-27-1"></span>5.1 TERMO DE COMPROMISSO DE ORIENTAÇÃO DE TCC

Na primeira semana da disciplina de TCC 1, no curso de TSI na UTFPR, o professor exige que os acadêmicos procurem um orientador e um tema para desenvolver seu TCC. Por conseguinte, o acadêmico tem um prazo de uma semana para cumprir essa tarefa, salvo qualquer exceção [\(COINT,](#page-58-12) [2014\)](#page-58-12). Logo após isso, o acadêmico ou professor orientador precisa imprimir o documento do *Termo de Compromisso de Orientação de TCC*<sup>[8](#page-0-0)</sup>, onde ambos precisam preencher as informações sobre o trabalho a ser desenvolvido e assiná-lo fisicamente, para então formalizar a orientação de TCC.

Dessa forma, no SGTCC o procedimento referente ao Termo de Compromisso de Orientação deve funcionar da seguinte forma: no módulo do professor orientador será disponibilizado uma opção para o cadastro de uma nova orientação de TCC, onde será necessário preencher as mesmas informações que contém em seu documento físico. Assim, vai ser preciso selecionar o acadêmico, escrever o nome do tema escolhido para o TCC, e na condição de contar com coorientação, terá a opção para selecionar o professor coorientador. Também, caso envolva uma empresa ou instituição apresentará a possibilidade de selecionar a mesma, previamente cadastrada no SGTCC. Além do mais, deverá ser selecionado a opção que indica se existirá desenvolvimento de software ou algoritmo no trabalho.

Por sua vez, o professor orientador solicitará a criação do documento que irá constituirse com todas as informações necessárias preenchidas, para sua assinatura no meio digital. Após, a geração de todos os documentos referente a assinatura eletrônica, os mesmos serão disponibilizados na área de assinaturas. E, uma notificação via e-mail será enviada para todos os comprometidos no processo, sejam capazes de assinar o documento eletronicamente. Então, cada um que recebeu o e-mail, vai conseguir assinar o arquivo, após o login no SGTCC.

Para esse processo, será pedido uma reconfirmação através do login e senha. Some-se a isto, a cada confirmação de assinatura uma atualização do documento no Formato Portátil de Documento<sup>[9](#page-0-0)</sup> (PDF), com seu nome, data e hora, e uma marca de água sobre a mesma. Por fim, de todas as assinaturas, o SGTCC vai atualizar o PDF para a verificação de sua autenticidade, com um *link* para a visualização da mesma, que vai constar no rodapé do registro. A propósito,

<sup>8</sup>Termo de Compromisso de Orientação de TCC.

<sup>&</sup>lt;sup>9</sup>Do inglês: Portable Document Format.

<span id="page-28-2"></span>qualquer um que tiver o documento poderá confirmar a sua autenticidade, informando o código verificador e o código CRC presente nele, com o objetivo de ter acesso na área referente a verificação de arquivos assinados do SGTCC. Portanto, devido ao fluxo de atividades do SGTCC, depois da geração de um documento como mencionado anteriormente, nas próximas seções será omitido esses procedimentos e isso resumirá somente como assinatura eletrônica.

# <span id="page-28-0"></span>5.2 TERMO DE COMPROMISSO DE ACEITE E REALIZAÇÃO DE TCC EM EMPRESA OU INSTITUIÇÃO

O acadêmico dispõe também, da opção de realizar seu TCC, em conjunto com alguma empresa ou instituição externa. Nesse caso, em que ele que vai desempenhar seu trabalho nesse local, é exigido o Termo de Compromisso e Aceite e Realização de TCC em Empresa/Instituição<sup>[10](#page-0-0)</sup> [\(COINT,](#page-58-12) [2014\)](#page-58-12). No qual, o professor orientador, acadêmico e representante da instituição devem concordar que o trabalho seja feito, em certo setor específico da instituição sem prejuízo para ambas as partes.

Acrescenta-se também, que este documento deve estar disponível para sua geração no módulo do professor orientador, depois do cadastro de uma nova orientação de TCC. Posteriormente à criação desse registro, o responsável da empresa ou instituição receberá um e-mail com seus dados para efetuar o login no SGTCC, e ter acesso a área do documento para então realizar a sua assinatura eletrônica.

# <span id="page-28-1"></span>5.3 FICHA DE ENCAMINHAMENTO DE DOCUMENTO PARA DEFESA

Ademais, outro processo existente é o que ocorre depois que o acadêmico finaliza alguma de suas etapas do desenvolvimento no TCC, referindo-se à escrita da proposta, projeto ou monografia. Em que, é preciso imprimir a declaração da Ficha de Encaminhamento para  $Defesa<sup>11</sup>$  $Defesa<sup>11</sup>$  $Defesa<sup>11</sup>$ , para que o orientador e o acadêmico assinem, concordando que o documento específico da fase do TCC, pode ser encaminhado para uma banca de defesa. Aliás, para essa entrega ser aceita, o registro precisa estar completo, isso significa que é essencial satisfazer algumas condições, particularmente a: a) Entrega da cópia digital ou versão impressa de acordo com o regulamento do TCC; b) Efetivação do registro de no mínimo quatro orientações no SGTCC em meses diferentes; c) Entrega do código-fonte com as orientações de aplicação e arquivos auxiliares, se exigido.

Além disto, o SGTCC no módulo do acadêmico deve verificar automaticamente se o mesmo pode submeter seu trabalho para avaliação, verificando os requisitos para a criação da Ficha de Encaminhamento, tal como se: as quatro orientações durante o período foram realizadas, e o código fonte foi enviado (somente no caso da monografia), se necessário. E, se estiver tudo certo, a possibilidade para o acadêmico enviar seu arquivo para o SGTCC vai estar

<sup>10</sup>Termo de Compromisso e Aceite e Realização de TCC em Empresa/Instituição.

<sup>11</sup>[Ficha de Encaminhamento para Defesa.](https://drive.google.com/file/d/0B2_vcPBwSN6CTXB5ZC1NdWluRTg/view)

disponível. Em seguida, a opção de gerar o documento, para que o orientador e o acadêmico possam assiná-lo no meio eletrônico, estará livre. Caso contrário, se os requisitos não forem efetuados, o SGTCC não vai permitir a geração do registro especificando os itens que estão faltando.

# <span id="page-29-0"></span>5.4 ATA DE DEFESA DE TCC

Logo após, a apresentação do acadêmico referente a defesa da proposta ou projeto, o professor da disciplina de TCC 1 deve complementar a Ata de Defesa de  $TCC^{12}$  $TCC^{12}$  $TCC^{12}$ , informando se o mesmo foi aprovado, aprovado com ressalva ou reprovado, acompanhado das assinaturas dos membros das bancas e a respectiva data. De modo similar, ocorre o mesmo processo após a defesa da monografia, alterando apenas o professor que preenche os dados da ata, sendo o orientador ou responsável.

No SGTCC, o procedimento de criação da Ata de Defesa deve estar disponível depois que o professor responsável marcar uma defesa de proposta, projeto ou monografia. Então, após a apresentação do acadêmico no dia da defesa de sua respectiva etapa, o professor de TCC 1, orientador ou responsável vão informar se o acadêmico foi aprovado, aprovado com restrições (nesse caso o SGTCC, vai apresentar uma caixa de texto para ser anotado a descrição), ou reprovado para que todos os comprometidos com o registro recebam um e-mail para assiná-lo no meio eletrônico.

# <span id="page-29-1"></span>5.5 FICHA DE AVALIAÇÃO DE DEFESA DE TCC

Para cada defesa de proposta, projeto ou monografia de TCC, é gerado a Ficha de Avaliação de Defesa de  $TCC^{13}$  $TCC^{13}$  $TCC^{13}$  para que o orientador, e os avaliadores possam atribuir uma nota referente ao TCC apresentado, e ter uma média final para considerar a situação do acadêmico, entre estar, aprovado, aprovado com ressalvas, reprovado ou não comparecer. Também, o professor orientador, e avaliadores do TCC precisam assinar o documento que consta com o registro da data de acontecimento.

Diante disso, a Ficha de Avaliação de Defesa de TCC deve estar acessível para ser gerada após o professor responsável marcar a defesa de alguma banca pelo SGTCC. Dessa maneira, os professores selecionados para a banca devem ter uma opção para lançar a nota no SGTCC, onde a cada nota lançada será atualizada no documento, para a realização do cálculo da média final. Inclusive, terá a opção de descrever os detalhes caso o acadêmico seja aprovado com ressalvas. Por fim, todos os membros assinam eletronicamente para comprovar a validade do documento.

<sup>12</sup>[Ata de Defesa de TCC.](https://drive.google.com/file/d/0B2_vcPBwSN6CM0xJeG81aHNwQkk/view)

<sup>13</sup>Ficha de Avaliação de Defesa de TCC.

#### <span id="page-30-2"></span><span id="page-30-0"></span>5.6 FICHA PARA ENCAMINHAMENTO DE ENTREGA DA VERSAO FINAL DE TCC ˜

Além do mais, outro procedimento no decorrer do processo de TCC, é o que passa-se depois que o acadêmico apresenta sua proposta, projeto ou monografia. Visto que, os professores da defesa vão solicitar para que o mesmo, realize correções necessárias no documento, para então, encaminhar a entrega da versão final de acordo com a Ficha para Encaminhamento de Entrega da Versão Final de  $TCC^{14}$  $TCC^{14}$  $TCC^{14}$ . No qual, esse documento precisa estar de acordo com orientador e o acadêmico do trabalho de TCC, verificando a: a) Entrega da versão final do registro no formato PDF; b) Entrega do código-fonte com a rotina para a execução e documentos auxiliares, se necessário; c) Documentos para biblioteca, somente em TCC 2 [\(COINT,](#page-58-12) [2014\)](#page-58-12).

Dessa forma, após o acadêmico corrigir o que for preciso, ele vai precisar submeter para o SGTCC sua versão final do documento. No caso da monografia, deve ter a opção de enviar também o código-fonte, se já foi requerido na criação de sua orientação, e de gerar os documentos necessários para a biblioteca preenchendo as informações relacionadas a ele. Seguidamente, quando o acadêmico gerar em seu módulo o registro da Ficha para Encaminhamento, o professor orientador e o acadêmico vão precisar assiná-lo.

# <span id="page-30-1"></span>5.7 TERMO DE DESISTÊNCIA DE ORIENTAÇÃO DE TCC

Pode ser que, em algum caso uma das partes do projeto do TCC, sendo o professor orientador ou acadêmico queiram desistir do projeto. Por sua vez, caso o professor orientador quiser renunciar sua orientação, ele precisa imprimir um Termo de Desistência de Orientação de TCC pelo Professor Orientador<sup>[15](#page-0-0)</sup>, informando o acadêmico do trabalho, e os motivos da desistência

Do mesmo modo, segue-se o acadêmico quiser abandonar seu TCC, ele precisa imprimir o Termo de Desistência de Orientação de TCC pelo Acadêmico<sup>[16](#page-0-0)</sup>, onde é preciso informar o nome do orientador, e as causas da desistência. Também, para o acadêmico esse termo deve ser entregue juntamente com o Termo de Compromisso de Orientação do TCC, assinada pelo novo orientador. Pois, o mesmo não pode defender seu TCC sem um professor orientador [\(COINT,](#page-58-12) [2014\)](#page-58-12).

De acordo com as normas do [COINT](#page-58-12) [\(2014\)](#page-58-12), ambas as solicitações sendo o Termo de Desistência de Orientação de TCC pelo Professor Orientador ou pelo Acadêmico, somente podem ser requiridas com tempo mínimo de sessenta dias antes da banca final.

Assim sendo, o SGTCC na área do professor orientador deve ter a opção para desistir da orientação, onde ele vai ser redirecionado para uma tela, para escrever sobre os motivos da desistência, e marcar o acadêmico. Após, finalizar sua descrição o SGTCC deve disponibilizar a

<sup>14</sup> Ficha para Encaminhamento de Entrega da Versão Final de TCC.

<sup>15</sup> Termo de Desistência de Orientação de TCC pelo Professor Orientador.

<sup>16</sup>Termo de Desistência de Orientação de TCC pelo Acadêmico.

opção de geração do arquivo para sua assinatura eletrônica.

De modo semelhante, o módulo do acadêmico deve contar com a alternativa de renúncia do TCC, em que o mesmo terá que definir as razões da desistência, e selecionar o professor orientador, e o novo processo de TCC, previamente cadastrado. Logo após, o acadêmico poderá gerar o Termo de Desistência para somente ele assinalar e, o novo Termo de Compromisso de Orientação em que é preciso ser assinado por todos os envolvidos de maneira eletrônica.

# <span id="page-31-0"></span>5.8 DOCUMENTOS DE DEPOSITO DA MONOGRAFIA NA BIBLIOTECA ´

Ao final da entrega da versão final da monografia, a biblioteca do câmpus exige um documento no meio digital. Além de outros, como: a) Declaração de Autoria; b) Termo de Autorização para publicação; c) Termo de Autorização para Divulgação, se necessário; d) Termo de Confiabilidade e Sigilo, se requerido. Todavia, a biblioteca do câmpus exige a assinatura física nesses documentos que serão depositados, portanto, o recolhimento dessas assinaturas vai ficar pela responsabilidade da mesma. E, esses registros devem estar apenas disponíveis no SGTCC, mas não vão ser assinados eletronicamente.

### <span id="page-32-0"></span>6 PRINCIPAIS MELHORIAS NO SISTEMA DE GESTAO DO TCC ˜

Nesse capítulo será apresentado os principais problemas e suas respectivas soluções, que devem ser aplicadas para o aperfeiçoamento do SGTCC. Além disso, essas questões serão dividas pelos módulos gerais do SGTCC.

#### <span id="page-32-1"></span>6.1 MÓDULO DO PROFESSOR RESPONSÁVEL

No módulo do professor responsável do antigo SGTCC, suas principais adversidades eram: a falta de distinção entre professores como orientador, coorientador, e convidados de banca, ausência de um cadastro para as instituições externas, buscas pelos acadêmicos, pois, a mesma funcionava somente por nome, carência de ferramentas de texto específicas para edição de Markdown para as páginas do site do TCC, etc.

Dessa forma, para resolver as questões mencionadas sobre o módulo do professor responsável, é essencial ter opções no cadastro de orientações como uma seleção entre professor orientador ou coorientador, afim de, evitar futuras dúvidas. Além do mais, deve ser possível o professor responsável cadastrar uma empresa ou instituição externa, para que o responsável da empresa possa usar o SGTCC e realizar assinaturas eletrônicas. Também, incluir uma opção de definir um calendário base, de acordo com as etapas do processo do TCC. Acrescenta-se, no cadastro de bancas a distinção entre professores convidados, orientador e coorientador. Além disso, editores de texto mais completos (WYSIWYG - What You See Is What You Get) para as páginas do site, e filtros com mais opções, com o objetivo de encontrar as informações facilmente.

Acrescenta-se na página inicial do módulo do professor responsável, um Dashboard que seria um painel de controle com algumas estatísticas ou avisos sobre o SGTCC. Como por exemplo: lista com os acadêmicos que estão matriculados nas disciplinas de TCC 1 e TCC 2, datas de defesas, documentos que precisam ser assinados, alertas sobre as datas de orientações e estatísticas gerais e específicas do TCC, que serão detalhadas no capítulo [7.](#page-36-0)

#### <span id="page-32-2"></span>6.2 MODULO DO PROFESSOR ORIENTADOR ´

O módulo do professor orientador também possuía algumas falhas, tais como, falta de opções com relação as buscas e filtros em sua lista de orientações cadastradas, do mesmo modo, nos relatórios sobre as bancas em que esteve presente. Ademais, a ferramenta para edição de orientações tinha poucos recursos, e sentia-se a falta de um sistema de notificações em datas próximas de bancas de defesa.

Por sua vez, para solucionar tais falhas do módulo do professor orientador, deve ser necessário adicionar: opções de buscas e filtros relacionadas a suas orientações e, em relatórios

de bancas de defesa em que já esteve presente. Some-se a isto, a realizar o aperfeiçoamento na ferramenta de cadastro de reuniões, e a presença de notificações relativas as datas de banca.

Também, nesse módulo deve ser incluído um *Dashboard* específico para os professores orientadores, com informações relacionadas as suas: orientações atuais, documentos para assinar, últimas reuniões, datas de bancas próximas, etc.

### <span id="page-33-0"></span>6.3 MODULO DO PROFESSOR DE TCC 1 ´

Do mesmo modo, que os módulos anteriores o professor de TCC 1 encontrava alguns inconvenientes, pois, ele não tinha a opção de realizar buscas referentes aos professores orientadores e acadêmicos nas orientações de TCC cadastradas no antigo SGTCC. Assim como, n˜ao conseguia cadastrar atividades, e fazer o acompanhamento das entregas realizadas pelos acadêmicos matriculados na disciplina. Um dos motivos disso é que o módulo acadêmico não permitia o envio de documentos devido a instabilidade da biblioteca utilizada para apresentar a timeline do mesmo, visto que nesta área as atividades eram iniciadas a partir dessa timeline.

Portanto, no módulo do professor de TCC 1 para suprir suas necessidades, é necessário adicionar um campo de busca para pesquisar orientadores e acadêmicos, entre todas as orientações. Ademais, ter uma opção para o professor de TCC 1 enviar atividades para os acadêmicos, no decorrer da matéria. Também, o professor ser capaz de visualizar as entregas feitas pelos acadêmicos em seu módulo. E, ter um Dashboard em sua página principal com suas respectivas datas de bancas, registros a serem assinados, etc.

# <span id="page-33-1"></span>6.4 MÓDULO DO ACADÊMICO

Além do mais, o módulo do acadêmico era o que tinha menos recursos e o mesmo possuía problemas que acabavam dificultando o seu uso no antigo SGTCC, pelos acadêmicos inscritos nas disciplinas de TCC. Entre suas dificuldades estava, a falta de um timeline mais simples, a possibilidade de enviar documentos referente ao TCC, e a opção de filtrar suas orientações de acordo com um período de data específico.

Assim, com o intuito de fazer com que os acadêmicos que realizam seu TCC utilizem o SGTCC, deve ser feito: uma *timeline* mais simples para evitar futuros problemas técnicos, disponibilizar uma opção para o envio de todos os documentos referente ao ciclo do TCC, como proposta, projeto, e monografia. Além disso, contar com opções para filtrar suas orientações de acordo com uma data específica, para facilitar sua pesquisa em certos relatórios. Semelhantemente aos outros módulos do SGTCC, o acadêmico deve possuir um Dashboard com informações sobre as: datas das últimas reuniões com o orientador, entrega de documentos, bancas próximas, etc.

#### <span id="page-34-0"></span>6.5 MODULO DO MEMBRO EXTERNO ´

Em adição, terá o módulo do membro externo que será relacionado a assinatura de documento, acompanhamento de TCC, e avaliação de TCC. Além do mais, o módulo deve ser divido em ´areas distintas para os membros externos, sendo classificados como: coorientador externo, responsável de empresa ou instituição, e membro de banca. Assim, nas próximas subseções será explicado o que deve conter nessas áreas.

#### <span id="page-34-1"></span>6.5.1 COORIENTADOR EXTERNO

Essa área deve ser destinada para o coorientador externo, conseguir realizar o acompanhamento do TCC, do mesmo modo que o professor coorientador. Por isso, sua área deve ter as mesmas opções que a área do professor coorientador para o acompanhamento do acadêmico.

# <span id="page-34-2"></span>6.5.2 RESPONSÁVEL DE EMPRESA OU INSTITUIÇÃO

Dado que, o acadêmico possui a opção de realizar seu TCC com uma empresa e, necessita assinar o Termo de Compromisso e Aceite de Realização de TCC em Empresa/Instituição, juntamente com o seu orientador e representante da instituição. Dessa forma, o responsável da empresa precisa ter uma área para realizar a sua assinatura eletrônica nesse documento.

#### <span id="page-34-3"></span>6.5.3 MEMBRO DE BANCA DE DEFESA

Além do mais, no SGTCC deve ter uma opção para os membros de banca efetuarem sua avaliação. Sendo assim, deve ser incluído uma área específica para os membros de banca convidados, que não tem contato com o SGTCC realizarem a sua avaliação do TCC.

#### <span id="page-34-4"></span>6.6 SITE DO TCC

O site do TCC era uma área do professor responsável, e entre suas principais complicações estavam: não ter todas as páginas de maneira dinâmica, falta de ferramentas completas para edição de WYSIWYG em suas páginas, e utilizar uma ferramenta externa para armazenar a agenda referente a algumas etapas do TCC.

Devido a isso, para sanar as questões relacionadas ao site do TCC, o mesmo deve possuir todas as páginas adicionadas de forma dinâmica, para que, dessa maneira outros cursos também possam utilizar o SGTCC e editar suas informações. Também, a ferramenta de edição das páginas do site, contar com opções para transformar com facilidade o conteúdo para  $Markdown$ , e a ligação da agenda ser feita com as datas dos processos do TCC, previamente cadastrados no SGTCC, sem o uso de ferramentas externas.

Além disso, no módulo do professor orientador ter uma área que será integrada com o site, para que os mesmos disponibilizem: suas orientações atuais e concluídas, possíveis Trabalhos de Conclusão de Curso, áreas de pesquisa, etc.

#### <span id="page-35-0"></span>6.7 CONSIDERAÇÕES FINAIS

De acordo com o que foi mencionado, nas seções anteriores desse capítulo fica claro que as melhorias do SGTCC, se destacam em problemas gerais como o da usabilidade, na questão da ausência de buscas e filtros em vários módulos do mesmo. E, adição de recursos que não existiam, ou não estavam em funcionamento para o seu devido uso, visto que, professores e acadêmicos precisavam utilizar sistemas externos para realizar tarefas como o envio de documentos referente ao TCC.

Assim, o objetivo deve ser o de desenvolver o que está faltando, de modo que todos os envolvidos utilizem o SGTCC para os procedimentos das etapas do TCC. Por fim, aperfeiçoar o mesmo e adicionar novos recursos como o uso da assinatura eletrônica, para evitar a impressão de papéis, incluir a opção de realizar a avaliação do TCC via SGTCC, e geração de relatórios gerais e específicos que serão abordados no capítulo seguinte, para aprimorar o processo do TCC.

# <span id="page-36-0"></span>7 PRINCIPAIS RELATORIOS QUE DEVEM SER IMPLEMENTADOS NO ´ **SGTCC**

Nesse capítulo será abordado os principais relatórios que devem ser implementados no SGTCC. Por meio desses relatórios os professores terão um feedback completo do andamento do TCC, seja em um aspecto específico ou geral. Acrescenta-se, que os tipos de relatórios serão divididos em duas seções, sendo a dos professores e acadêmicos.

#### <span id="page-36-1"></span>7.1 PROFESSORES

No SGTCC antigo, o professor responsável não possuía relatórios gerados pelo sistema para o mesmo saber, a quantidade de professores disponíveis para orientação, total de professores, orientações atuais, etc. Devido a isso, o professor responsável precisava encontrar essas informações de forma manual, quando sentia-se a necessidade de gerar algum tipo de relatório.

Dessa forma, no módulo do professor responsável deve ter relatórios relacionados ao número de professores disponíveis para orientação, não disponíveis e o total dos mesmos. Além disto, o número de orientações atuais, finalizadas e desistentes (número geral e por período).

### <span id="page-36-2"></span>7.2 ACADEMICOS ˆ

Além do mais, com relação aos acadêmicos sentia-se a falta de relatórios para o público que acessava o site do TCC, conseguir pesquisar ou visualizar mais informações sobre o TCC dos acadêmicos. E, também relatórios sobre o progresso do acadêmico em seu módulo.

Portanto, após a finalização de um TCC, deve ter uma opção para o professor responsável visualizar os detalhes de um TCC específico como se fosse uma linha do tempo, informando as datas que o acadêmico realizou as entregas dos procedimentos referente ao TCC. Ademais, no site deve ter um campo de busca para pesquisar um TCC concluído por tags relacionadas a alguma tecnologia utilizada, área de pesquisa, etc.

No módulo do professor responsável em sua Dashboard, deve ter informações sobre o número total de acadêmicos inscritos na disciplina de TCC 1 e 2 do semestre atual, assim como, a relação de desistentes. Também, o número total de acadêmicos aprovados, desistentes e tempo médio para conclusão do TCC. E, no módulo do acadêmico, em seu Dashboard incluir o progresso relacionado a sua conclusão do TCC.

# <span id="page-36-3"></span>7.3 CONSIDERAÇÕES FINAIS

Foi visto que o antigo SGTCC, não possuía qualquer tipo de relatório e isso acabava gerando dúvidas a certas estatísticas relacionadas ao processo de TCC. Além disso, o professor responsável precisava gerar informações relacionadas aos professores e acadêmicos de forma manual.

Concluí-se que é fundamental para o novo SGTCC, portar relatórios importantes sobre o seu processo, relacionado aos professores e acadêmicos, para que no futuro os professores sejam capazes de melhorar o processo de TCC, tendo em mãos mais informações para realizar pesquisas de tais acontecimentos como: o número de desistentes, tempo médio de conclusão de TCC, progresso geral dos acadêmicos, etc.

#### <span id="page-38-1"></span>8 PRODUCT BACKLOG

Nesse capítulo serão mencionadas as histórias divididas pelos módulos do SGTCC, que devem ser utilizadas no *product backlog*, sendo um dos artefatos da metodologia ágil Scrum. Cada história é uma descrição simples e concisa de alguma funcionalidade que vai conter no SGTCC, da perspectiva de algum usuário do sistema.

Além do mais, para realizar o gerenciamento do projeto deve ser usado o sistema de controle de projetos ágil Pivotal Tracker. Ele é um sistema colaborativo, onde o professor orientador pode acompanhar a evolução do acadêmico durante o desenvolvimento, e aprovar tarefas para serem consideradas prontas. Essa ferramenta web, funciona de modo similar as ferramentas utilizadas para a gestão de projetos como *Trello* $^{17}$  $^{17}$  $^{17}$  e *Waffle.io* $^{18}$  $^{18}$  $^{18}$ .

<span id="page-38-0"></span>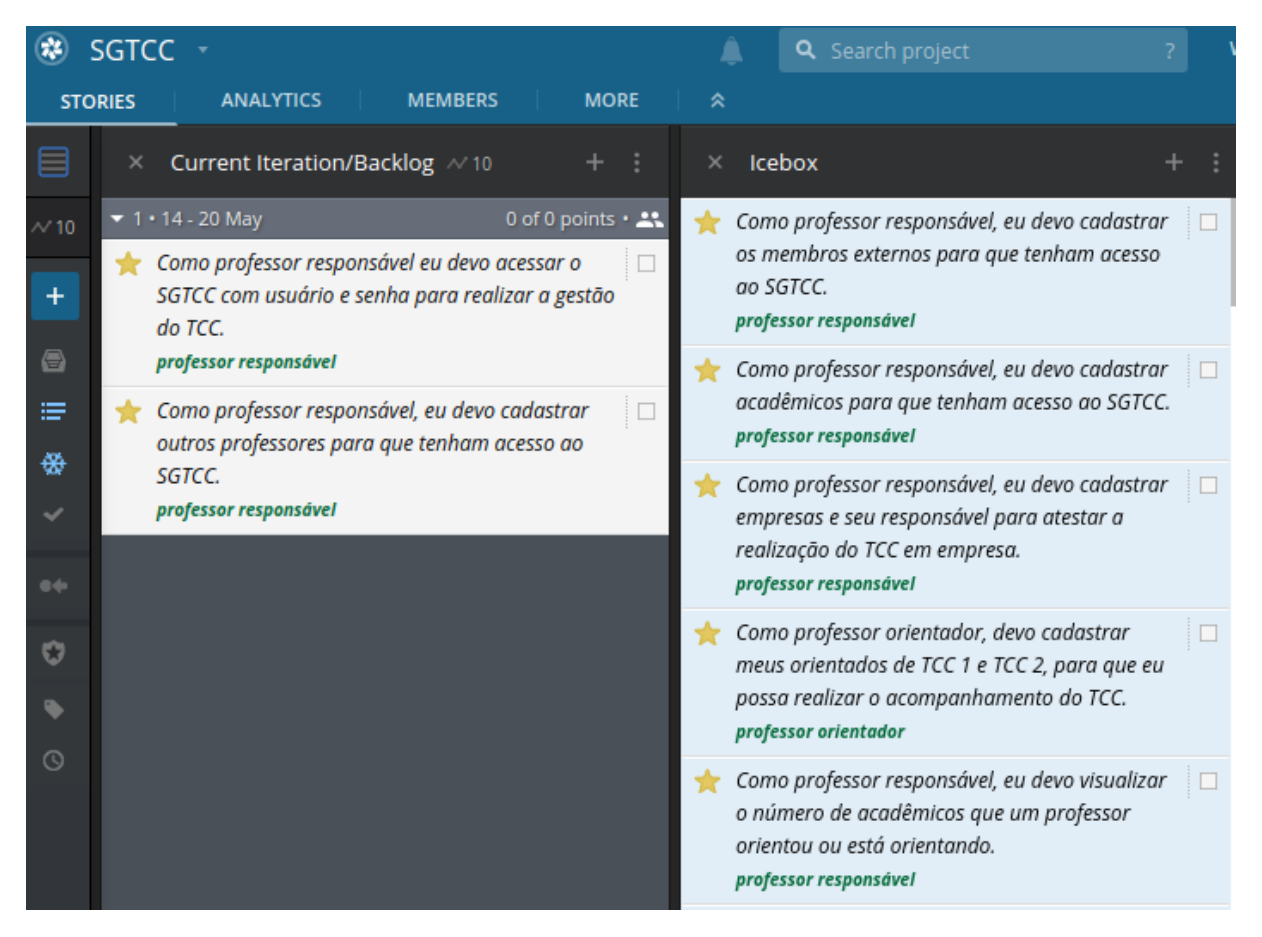

Figura 3 – Exemplo de uso do Pivotal Tracker

<sup>17</sup>[Trello:](https://trello.com/) https://trello.com/ <sup>18</sup>[Waffle.io:](https://waffle.io/) https://waffle.io/

# <span id="page-39-1"></span>8.1 HISTÓRIAS DO MÓDULO DO PROFESSOR RESPONSÁVEL

Segue-se o quadro que contém as histórias referente ao módulo do professor responsável.

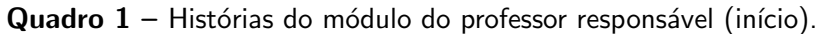

<span id="page-39-0"></span>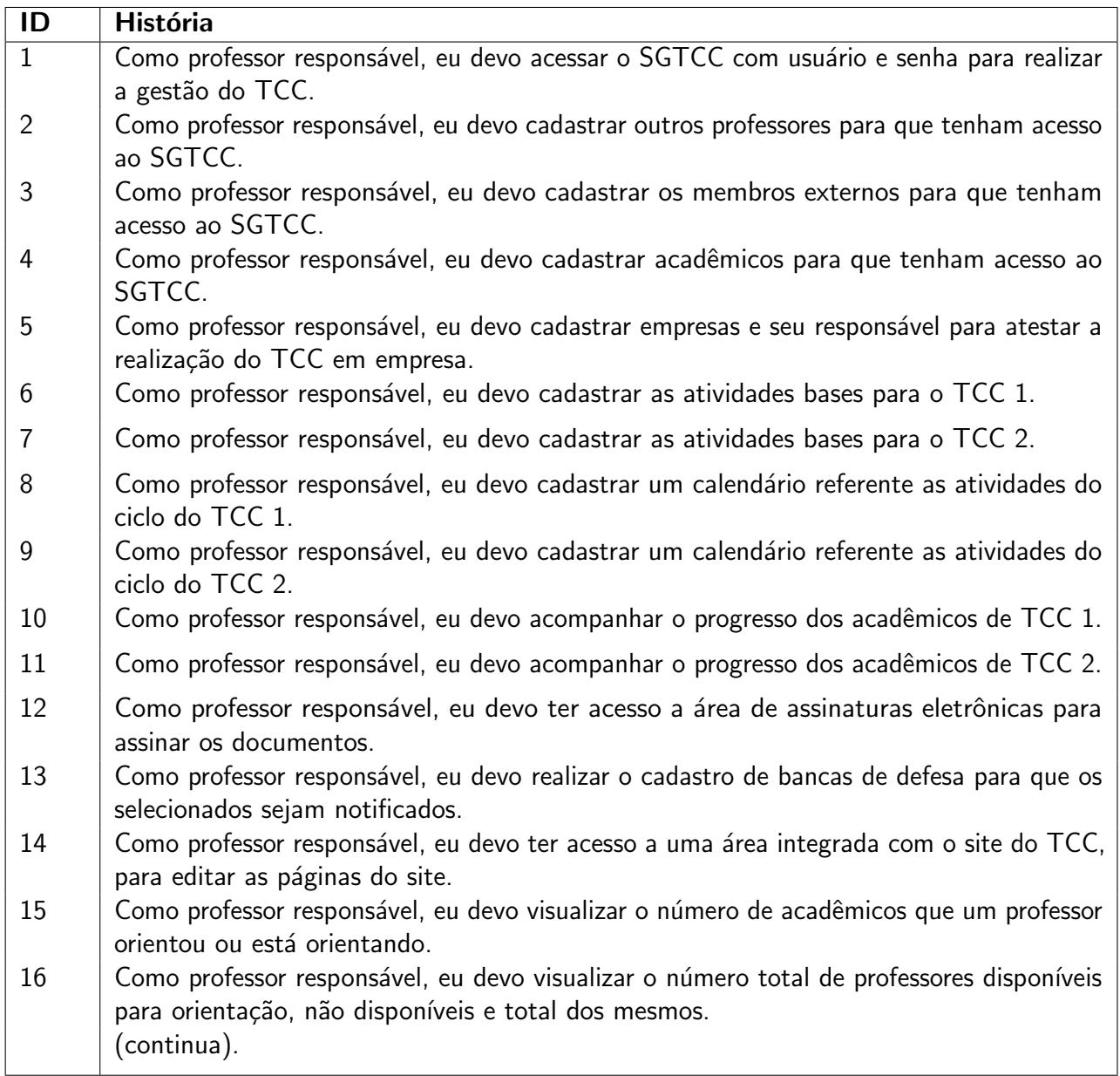

<span id="page-40-0"></span>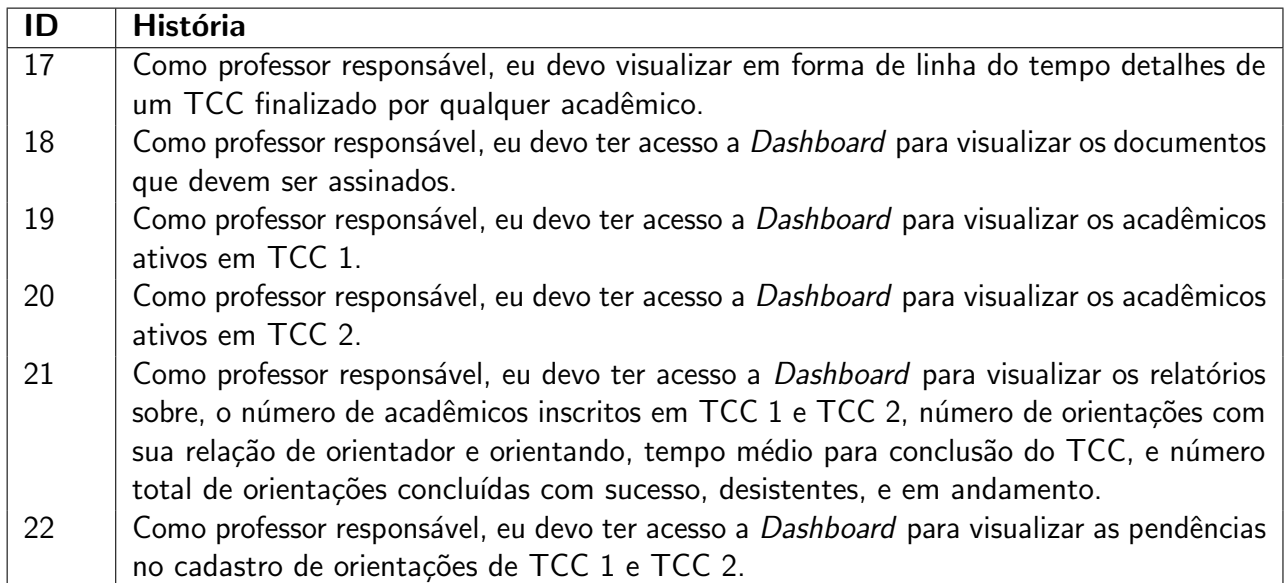

Quadro 2 – Histórias do módulo do professor responsável (fim).

# <span id="page-40-2"></span>8.2 HISTÓRIAS DO MÓDULO DO PROFESSOR ORIENTADOR

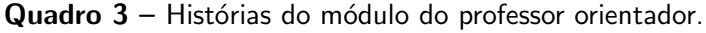

<span id="page-40-1"></span>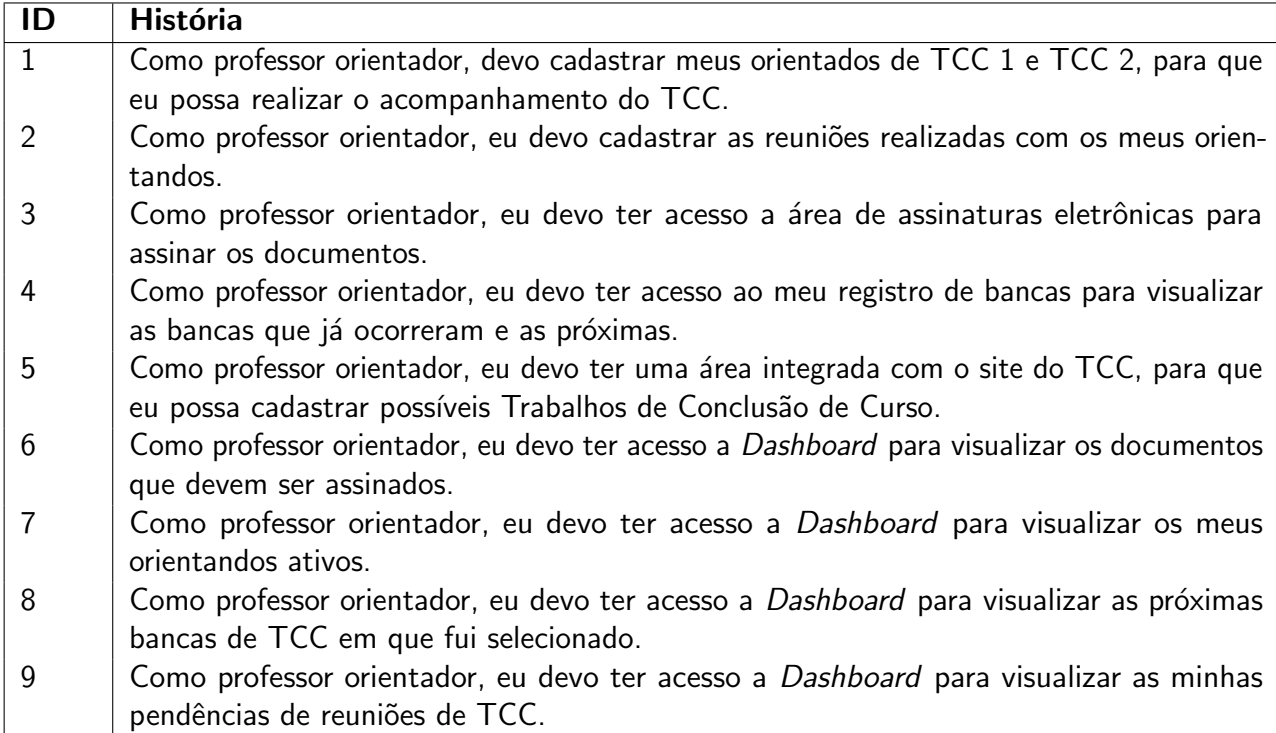

# <span id="page-41-2"></span>8.3 HISTÓRIAS DO MÓDULO DO PROFESSOR DE TCC 1

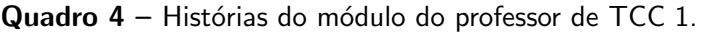

<span id="page-41-0"></span>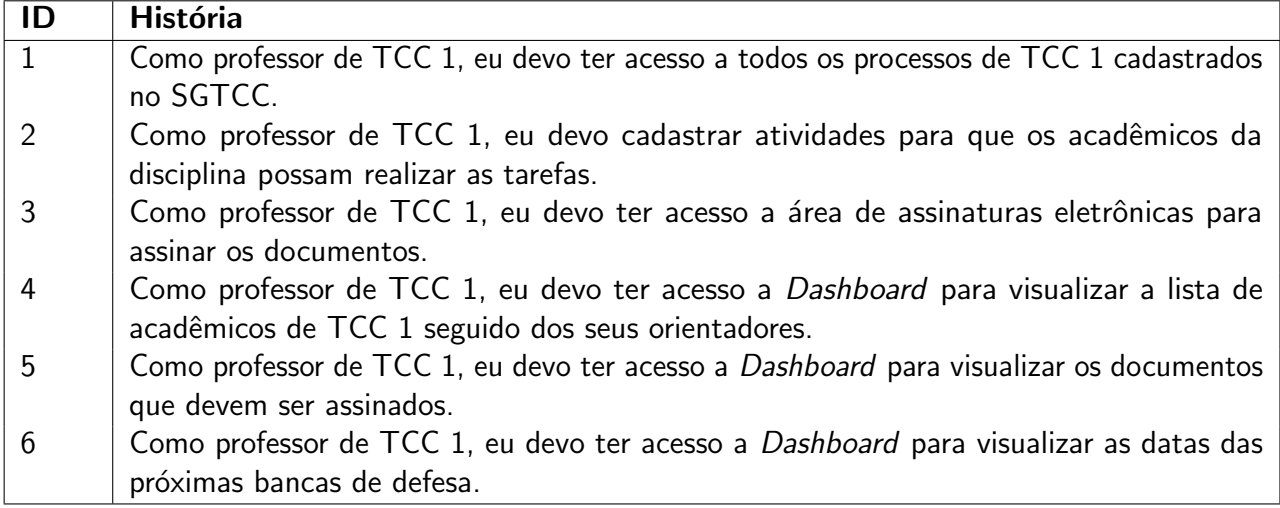

# <span id="page-41-3"></span>8.4 HISTÓRIAS DO MÓDULO DO ACADÊMICO

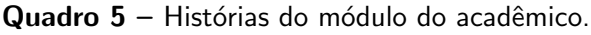

<span id="page-41-1"></span>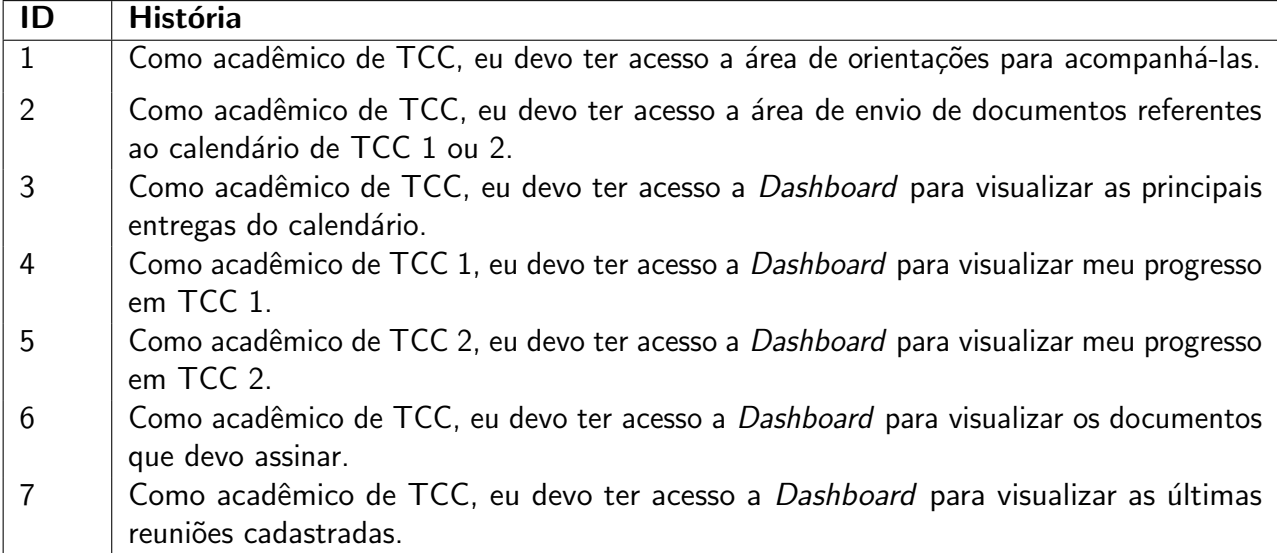

# <span id="page-42-2"></span>8.5 HISTÓRIAS DO MÓDULO DO MEMBRO EXTERNO

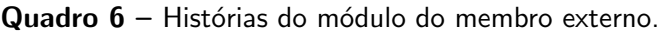

<span id="page-42-0"></span>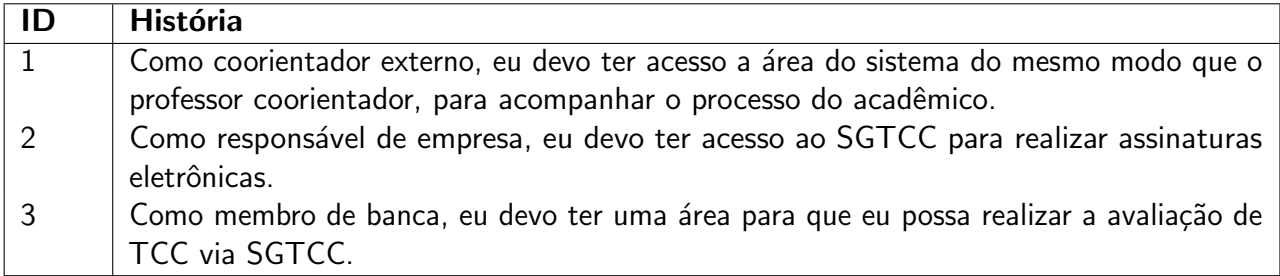

# <span id="page-42-3"></span>8.6 HISTÓRIAS DO MÓDULO DO SITE DO TCC

<span id="page-42-1"></span>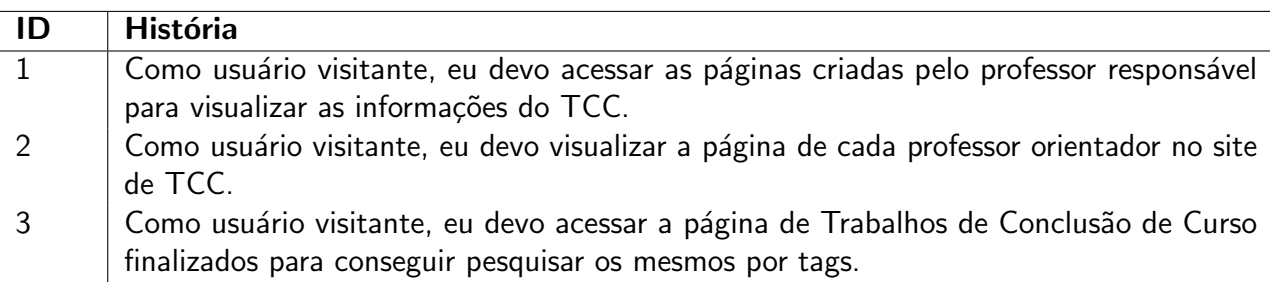

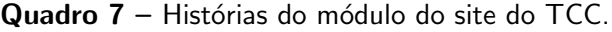

#### <span id="page-43-0"></span>9 DESENVOLVIMENTO

Neste capítulo será detalhado os resultados provenientes do desenvolvimento das soluções encontradas para as questões apresentadas nos capítulos [5,](#page-27-0) [6,](#page-32-0) e [7](#page-36-0) deste trabalho.

# <span id="page-43-1"></span>9.1 INTRODUÇÃO

O SGTCC aperfeiçoado resolveu os problemas que o antigo sistema compreendia, tais como: a) Obrigação no uso de papel impresso e assinaturas físicas para documentação necessária, tendo como exemplos, a assinatura do Termo de Compromisso de Orientação, Ata de Defesa de TCC, Termo de Desistência de Orientação, etc; b) Impedimento do envio e visualização da proposta, projeto, monografia e arquivos complementares pelo sistema; c) Falta de relatórios gerais como o número de acadêmicos que o professor orientou, ou está orientando; d) Carência de relatórios específicos como o número de professores disponíveis para orientação, não disponíveis e total cadastrados.

Além do mais, esse novo sistema foi separado nos seguintes módulos: a) Módulo do professor responsável; **b)** Módulo do professor orientador; **c)** Módulo do professor de TCC 1; d) Módulo do acadêmico; e) Módulo do membro externo; f) Site do TCC.

Nas próximas seções serão detalhadas as principais funcionalidades de cada módulo, assim como, as soluções realizadas para corrigir os problemas do antigo SGTCC.

#### <span id="page-43-2"></span>9.2 ASSINATURA ELETRÔNICA

No SGTCC está sendo utilizada a assinatura eletrônica por meio de login e senha conforme estabelecido pelo art. 6º,  $\S$  1º, do Decreto nº 8.539, de 8 de outubro de 2015. Por exemplo, a assinatura do Termo de Compromisso de Orientação, que é gerado automaticamente quando o professor orientador ou professor responsável registra uma nova orientação no sistema, deve ser feita por todos envolvidos. Essa é realizada em uma área específica do sistema, por meio da confirmação do login e senha do assinante.

Assim, com o usuário logado no SGTCC, após clicar no botão para assinar o documento, será solicitado um pedido de reconfirmação através de login e senha. Em seguida, é adicionado no final do documento o selo da assinatura eletrônica realizada pelo SGTCC, dizendo quem assinou, em que data e horário e sua validade conforme o art. 6°,  $\S~1^\circ$ , do Decreto n° 8.539, de 8 de outubro de 2015.

Logo após todos assinarem o documento será possível verificar a autenticidade do mesmo, através de um link específico, que pode ser acessado por meio de um QR Code, de uma área pública do sistema, que vai estar no fim do documento, com um código verificador. Por conseguinte, se o documento for autenticado com sucesso, será possível visualizar o mesmo

nessa área pública, caso contrário, uma mensagem de erro informando que o documento não foi encontrado será apresentada ao usuário.

Apresentada a assinatura eletrônica implementada no SGTCC, por meio do Termo de Compromisso de Orientação, nas próximas seções, quando for necessário mencionar a assinatura de um documento apenas será usado o termo assinatura eletrônica. Além do mais, para visualizar como funciona a assinatura eletrônica assista o seguinte vídeo.

# <span id="page-44-0"></span>9.3 MÓDULO DO PROFESSOR RESPONSÁVEL

 $E$  o módulo que possui mais funcionalidades, dado que é o professor responsável que cuida da gestão dos processos de TCC. Neste módulo, é possível cadastrar acadêmicos, professores, membros externos, instituições externas, atividades base, calendários, atividades do TCC. orientações e bancas de defesa. Com relação ao site ainda é possível criar páginas, disponibilizar documentos e imagens.

Foram realizadas diversas melhorias nesse módulo, agora o sistema possui uma distinção no cadastro de orientações entre o professor orientador e coorientadores, o que ocasionava incertezas na versão anterior. De modo similar, com as bancas de defesa, para saber qual é o professor orientador, coorientadores, professores convidados da UTFPR e membros externos. Além disso, foi corrigido a busca dos acadêmicos onde pode ser realizada pelo nome do mesmo, sem diferenciar acentos, e também por outros campos como email e RA.

Ainda, foi adicionado a opção para cadastrar instituições externas, para que o responsável de empresa ou instituição possa acompanhar a orientação do acadêmico e assinar documentos. Além disso, a opção de cadastrar calendários base que seguem os ciclos do processo do TCC. Ademais, editores de texto mais completos para a edição da área de atuação de cada professor e das páginas do site.

Adicionalmente, em sua página inicial foi disponibilizado acessos rápidos como os documentos com assinaturas pendentes e relatórios sobre o número de acadêmicos cadastrados no sistema, em orientação, e que concluíram o TCC 1 e TCC 2. Da mesma forma, o número de professores cadastrados no SGTCC, disponíveis e indisponíveis para orientação.

Por fim, ainda são apresentados relatórios gráficos, como um gráfico de pizza sobre o número de orientações de TCC 1 e TCC 2 no total e pelo semestre atual, divididas por status como, em andamento, aprovadas, renovadas e canceladas. De maneira semelhante, um gráfico de linha sobre o número de orientações separadas por status e pelo semestre corrente. E, um gráfico de barra que contém o ranking dos professores com o maior número de orientações concluídas. Ademais, para entender o funcionamento do módulo do professor responsável segue-se o vídeo de demonstração.

#### <span id="page-45-0"></span>9.4 MÓDULO DO PROFESSOR ORIENTADOR

O módulo do professor orientador possui as opções de cadastros de orientações e reuniões. E, também contém informações relacionadas as atividades do TCC 1 e TCC 2, orientações atuais, histórico de orientações e bancas de defesa em que vai estar presente.

Inclusive teve melhorias no seu módulo em questão do professor orientador conseguir realizar buscas em suas orientações, pelo nome do acadêmico, RA, pela instituição relacionada, pelo título e ano da orientação. Ademais, filtrar suas orientações por status como aprovadas, reprovadas, canceladas, em andamento e renovadas. De modo similar, buscas em suas bancas de defesa pelo título da orientação e local que vai ocorrer.

A ferramenta de cadastro de reuniões agora possui um editor de conteúdo Markdown mais completo, onde fica simples para o professor orientador inserir texto, imagens e links, além de poder visualizar como ficar´a o resultado. Portanto, ficou melhor para o professor orientador editar o conteúdo discutido na reunião, e para o acadêmico visualizar esses dados.

Além do mais, possui um *Dashboard* que contém as tabelas com os últimos documentos para assinar, últimas reuniões cadastradas, últimas bancas de defesa em que vai estar presente. Bem como, gráficos de pizza com o número de orientações de TCC 1 e TCC 2 no total, divididas por status. Também, o módulo do professor orientador possui seu vídeo de demonstração.

#### <span id="page-45-1"></span>9.5 MÓDULO DO PROFESSOR DE TCC 1

Neste módulo o professor de TCC 1 consegue cadastrar bancas de defesa de TCC 1, visualizá-las pela aba de TCC 1 e TCC 2, verificar as atividades e orientações do semestre atual. Assim como, explorar os calendários antigos onde pode ver quais eram suas atividades e orientações.

Além disso foi corrigido a questão de buscas pelas orientações, em que o professor de TCC 1 pode efetuar buscas pelo nome do professor orientador, acadêmico, instituição, entre outros campos. E pode acompanhar com facilidade os documentos enviados pelos acadêmicos, como a proposta, projeto e suas versões finais. Visto que, o novo SGTCC, permite que os acadêmicos enviem esses documentos no decorrer da disciplina.

Por fim, o seu *Dashboard* engloba os últimos documentos com assinaturas pendentes, e últimas bancas de defesa. Por conseguinte, fica mais rápido para o professor de TCC 1 acessar esses dados já pelo seu painel de controle. Para visualizar a utilização desse módulo segue-se o vídeo de apresentação.

### <span id="page-45-2"></span> $9.6$  MÓDULO DO ACADÊMICO

O módulo do acadêmico possui as opções de visualizar as atividades do TCC, enviar documentos como proposta, projeto, monografia e arquivos complementares. Além do mais, pode visualizar seu histórico de orientações, suas bancas de defesa e dar ciência das reuniões.

Além disso, realizou-se melhorias como a nova timeline que é apenas uma tabela com as atividades do semestre corrente para o acadêmico visualizar o que precisa fazer, como por exemplo: o envio da proposta, envio da versão final da proposta, envio do projeto, etc. Deste modo, a nova timeline é bem simples e foi feita para não ter futuros problemas técnicos.

Com relação a sua área de orientações, não foi adicionado um filtro de data, pois o acadêmico raramente vai ter participado de várias orientações. Deste modo, não foi visto essa necessidade, somente os filtros da orientação já mencionados anteriormente como por status e pelas buscas na própria orientação.

Acrescenta-se, que o acadêmico pode criar solicitações como a de extensão de prazo do TCC 2 e substituição de orientação do TCC para o professor responsável analisar. E, possui um Dashboard onde pode visualizar as informações sobre suas últimas bancas de defesa, reuniões recentes e os últimos documentos com assinaturas pendentes. Da mesma maneira que os outros módulos, este possui o seu vídeo de exibição.

#### <span id="page-46-0"></span>9.7 MÓDULO DO MEMBRO EXTERNO

O módulo do membro externo foi divido em três áreas diferentes, sendo para o coorientador externo, responsável de empresa ou instituição e membro de banca de defesa. Nas próximas subseções será explicado o funcionamento de cada um deles.

#### <span id="page-46-1"></span>9.7.1 COORIENTADOR EXTERNO

O coorientador externo, consegue acompanhar a sua coorientação da mesma forma que o coorientador da UTFPR. Ele possui opção para visualizar sua coorientação de TCC 1 e TCC 2 do semestre atual e visualizar seu histórico de coorientações. Assim como, verificar as atividades e documentos de cada coorientação, e as bancas de defesa em que foi marcado. Neste vídeo contém a demonstração dessa área.

### <span id="page-46-2"></span>9.7.2 RESPONSÁVEL DE EMPRESA OU INSTITUIÇÃO

Além disso, o responsável de empresa ou instituição consegue assinar eletronicamente o documento do Termo de Compromisso e Aceite de Realização de TCC em Instituição. Também, possui seu vídeo de apresentação.

### <span id="page-46-3"></span>9.7.3 MEMBRO DE BANCA DE DEFESA

Esta área é para quando existir um membro externo convidado de banca, em que ele vai precisar ser cadastrado pelo professor responsável no SGTCC. Assim, ele vai conseguir o acesso no sistema para visualizar a banca de defesa, avaliar o trabalho e assinar o documento da Ata de Defesa que pode ser da proposta, projeto ou monografia. Segue-se o vídeo de exibição do membro de banca de defesa.

#### <span id="page-47-0"></span>9.8 SITE DO TCC

O site do TCC é gerenciado pelo professor responsável, o mesmo possui opções para cadastrar páginas, imagens e documentos. Uma página possui um título, ícone do menu, conteúdo e uma opção para deixar ela disponível ou não, para público. Além do mais, permite definir a ordem do menu que é apresentado na área pública.

Ademais, com relação as suas melhorias o editor de páginas está mais completo, pois faz uso do abordagem WYSIWYG. Também, dispensa o uso de integrações com ferramentas externas para armazenar imagens, documentos e gerenciar a agenda do TCC, pois o próprio sistema possui essas funcionalidades.

Adicionalmente, o site tem algumas páginas que são geradas automaticamente a partir de informações existentes no SGTCC, a saber:

- Agenda das bancas de TCC;
- Calendário de atividades de TCC do semestre corrente;
- Lista dos professores efetivos e temporários, permitindo visualizar em página separada, sua área de atuação e as informações gerais sobre suas orientações, como por exemplo os alunos que está orientado, que já orientou e quantidade dos mesmos;
- Os TCCs aprovados e em andamento, disponibilizando os dados de cada um, como o título do trabalho, resumo, acadêmico, orientador, coorientadores e seus documentos.

Portanto, o SGTCC beneficia tanto o professor responsável, por não precisar recadastrar informações, quanto o público acadêmico que deseja informações referentes ao TCC. Por fim, apresenta também o seu vídeo de demonstração desta área.

# <span id="page-47-1"></span>9.9 PROCEDIMENTOS QUE FORAM TRANSFORMADOS DO MEIO IMPRESSO PARA O MEIO DIGITAL

Nesta seção será descrito como é gerado cada documento no sistema para suas devidas assinaturas eletrônicas.

# <span id="page-47-2"></span>9.9.1 TERMO DE COMPROMISSO DE ORIENTAÇÃO DE TCC

O Termo de Compromisso de Orientação de TCC é gerado após o cadastro de uma orientação pelo professor responsável ou pelo professor orientador. Assim, este fica disponível na área de documentos com assinaturas pendentes, para o acadêmico, professor orientador e coorientadores assinarem.

# <span id="page-47-3"></span>9.9.2 TERMO DE COMPROMISSO E ACEITE DE REALIZAÇÃO DE TCC EM INSTITUI-CÃO

Semelhantemente ao processo de geração do Termo de Compromisso de Orientação de TCC, este termo é constituído após a criação de uma nova orientação e somente se esta

possui um vínculo com alguma instituição externa. Desse modo, após o Termo de Compromisso e Aceite de Realização de TCC em Instituição ser gerado, todos os relacionados ao documento precisam assinar, são eles: o acadêmico; o professor orientador; coorientadores e o responsável pela instituição que o acadêmico realizará seu TCC.

# <span id="page-48-0"></span>9.9.3 ATA DE DEFESA DE TCC

No SGTCC pode ser gerado dois tipos de Ata de defesa de TCC, sendo a primeira relacionada a defesa e a segunda ao não comparecimento do acadêmico.

Assim a Ata de Defesa deve ser gerada na área visualização de sua banca de defesa, isto pode ser feito pelo professor orientador ou professor responsável. Deste modo, o sistema somente permite a geração do documento se todos os avaliadores atribuírem uma nota para o trabalho do acadêmico.

E, a segunda que é a Ata de Defesa de não comparecimento do Acadêmico, que pode ser gerada também pelos mesmos professores mencionados anteriormente. Porém, deve ser criada somente no caso do acadêmico não comparecer para a defesa de seu TCC, onde será atribuído automaticamente a nota zero para o mesmo.

Na Ata de Defesa consta as informações da banca de defesa, como data, local, hora, orientador, coorientadores e avaliadores. Além disso, apresenta a situação do trabalho, que diz se o mesmo foi aprovado, reprovado ou não compareceu. Além disso, após a defesa esta deve ser assinada pelo acadêmico, professor orientador e avaliadores.

# <span id="page-48-1"></span>9.9.4 TERMO DE DESISTÊNCIA DE ORIENTAÇÃO DE TCC PELO PROFESSOR ORIEN-TADOR

Na área do professor orientador existe a opção para solicitar a desistência de uma orientação. Nesta é preciso selecionar a orientação e escrever uma justificativa para desistência. Depois de salvar esses dados o sistema gera o Termo de Desistência de Orientação de TCC pelo Professor Orientador para ele assinar.

Após de assinado pelo solicitante o documento vai para análise do professor responsável. Assim, o professor responsável tem as opções de deferir ou indeferir o pedido e escrever o parecer. Em seguida, ele deve assinar eletronicamente o documento.

Deste modo, se o pedido for deferido pelo professor responsável do TCC, o mesmo precisa ir na orientação específica e cancelar a mesma, sendo que somente ele tem a permissão para realizar essa ação, podendo ainda escrever a justificativa do cancelamento. Enfim, a orientação fica com o status de cancelada no SGTCC.

# <span id="page-48-2"></span>9.9.5 TERMO DE SUBSTITUIÇÃO DE ORIENTAÇÃO DE TCC

O acadêmico também possui sua área de solicitações, onde tem a opção de solicitar a substituição da orientação do TCC. Assim, nessa solicitação existe a opção do acadêmico

selecionar quem ele deseja que seja seu novo orientador, novos coorientadores se for preciso e também a justificativa de substituição. Após salvar esses dados, o Termo de Substituição de Orientação de TCC é gerado pelo SGTCC, então o acadêmico deve assinar o mesmo para que este fique disponível para análise do professor responsável.

De maneira similar ao Termo de Desistência de Orientação pelo Professor Orientador, o professor responsável precisa deferir ou indeferir a solicitação podendo dar sua justificativa. No caso de deferimento é necessário cancelar a orientação pelo sistema e criar uma nova.

# <span id="page-49-0"></span>9.9.6 TERMO DE SOLICITAÇÃO DE EXTENSÃO DO PRAZO DE TCC

O acadêmico também tem a opção para solicitar a extensão de prazo do TCC 2. Para isso é necessário que ele faça um solicitação pelo sistema informando os motivos para o adiamento do prazo.

Logo após a solicitação é gerado o Termo de Solicitação de Extensão do Prazo de TCC que deve ser assinado pelo acadêmico, orientador, coordenador do curso e pelo professor responsável, sendo que este deve dar seu parecer. Por conseguinte, se o pedido for deferido pelo professor responsável, o mesmo precisa renovar a orientação pelo SGTCC para o próximo período.

### <span id="page-49-1"></span>9.9.7 DOCUMENTOS QUE FORAM SUBSTITUÍDOS NO SGTCC

Nesta subseção é detalhado como os seguintes documentos foram substituídos por outros procedimentos no SGTCC, devido suas novas funcionalidades.

#### <span id="page-49-2"></span>9.9.7.1 FICHA DE ENCAMINHAMENTO DE DOCUMENTO PARA DEFESA

Esta ficha era utilizada para dizer que o professor orientador e o acadêmico estão de acordo que a proposta, projeto ou monografia seja encaminhada para uma banca avaliadora. Porém, no SGTCC esse documento foi substituído pela ciência do orientador, em que o orientador deve autorizar, via SGTCC, o envio do trabalho para avaliação.

Portanto, o professor responsável ou o professor de TCC 1 vão verificar se o professor orientador deu o parecer para a proposta, projeto ou monografia, para ent˜ao os mesmos cadastrarem a banca de defesa para este acadêmico.

# <span id="page-49-3"></span>9.9.7.2 FICHA DE AVALIAÇÃO DE DEFESA DE TCC

A Ficha de Avaliação de Defesa de TCC era o documento no qual o professor orientador e os avaliadores da banca de defesa precisavam registrar suas notas para o TCC do acadêmico. Este também contia a média das notas para saber se o mesmo foi aprovado ou reprovado. Então era necessário as assinaturas físicas do orientador e dos avaliadores do trabalho.

Entretanto, esse documento não existe no SGTCC, pois o mesmo tem a opção para o orientador e os avaliadores da banca de defesa, na visualização da mesma, atribuir a nota

para o TCC do acadêmico. Assim, após todos os avaliadores atribuírem a nota, o sistema automaticamente calcula a média final e mostra para todos os envolvidos, juntamente com a situação do acadêmico, estando entre aprovado ou reprovado. Além disso é possível alterar a nota do acadêmico até a geração da Ata de Defesa.

Também na visualização da banca de defesa tem a opção para os professores avaliadores enviarem os arquivos com os apontamentos sobre o TCC. Assim o acadêmico tem acesso as correções necessárias para o seu trabalho.

# <span id="page-50-0"></span>9.9.8 DOCUMENTOS DE DEPÓSITO DA MONOGRAFIA DA BIBLIOTECA

Posto que a biblioteca do câmpus exige a assinatura física dos documentos para depósito do TCC, não cabe o SGTCC fazer a geração dos mesmos. Assim, o acolhimento desses documentos com suas assinaturas será responsabilidade do acadêmico junto com a biblioteca. Para facilitar o acesso, o SGTCC apenas disponibilizará em sua área pública, a relação de documentos que a biblioteca exige.

#### <span id="page-51-1"></span>9.10 BANCO DE DADOS

Nesta seção será explicado os principais relacionamentos entre tabelas do banco dados desenvolvido para o SGTCC. [A](#page-61-2)lém disso, no Apêndice A pode ser visualizado o diagrama do banco de dados.

#### <span id="page-51-2"></span>9.10.1 DOCUMENTOS, TIPOS DE DOCUMENTOS E ASSINATURAS

A tabela dos tipos de documentos armazena o nome do tipo de documento e um identificador o qual facilita a recuperação dos documentos desse tipo. Relacionado com essa tabela existe a tabela de documentos, que possui um tipo, conteúdo do documento, código verificador e um campo para requisição.

O conteúdo é do tipo JSON, pois é necessário que os dados sejam copiados para documento para garantir sua integridade. Na imagem abaixo contém um exemplo da estrutura do conteúdo que possui as principais informações referente ao documento.

```
{E}"orientation":\{ \cap"id":3.
      "title": "Orientation 3"
   \mathcal{L}"advisor":\{\oplus\},
   "title": "TERMO DE COMPROMISSO DE ORIENTAÇÃO DE TRABALHO DE CONCLUSÃO DE CURSO",
   "academic":{ A
      "id":23,
      "name": "Arthur Henrique Chaves Jr.".
      "ra": "2321434"
   },
   "institution":\{\oplus\},
   "document":{ \oplus },
   "professorSupervisors":[ \ \oplus \ ],
   "externalMemberSupervisors":[ \oplus ],"examination_board":null
}
```

```
Figura 4 – Exemplo da estrutura do campo conteúdo da tabela documentos
```
Além do mais, o campo do código verificador serve para armazenar um código único para verificar a autenticidade do documento em uma área pública, este é composto pelo timestamp convertido para o tipo integer, acrescido do id do documento. E, o campo da requisição que serve para armazenar os dados referentes aos documentos de solicitação, assim nele possui as informações referentes ao solicitante se for um professor por exemplo, seu id, nome e justificativa da solicitação. Além disso, dados referente ao parecer do professor responsável sobre a solicitação.

Também, tem a tabela de assinaturas que contém o id da orientação, id do documento, id do usuário, tipo de usuário e status. Os campos que possuem id são usados para referenciar os dados em suas respectivas tabelas, e o campo do tipo de usuário é utilizado para saber qual tabela consultar, sendo os tipos: orientador (AD), acadêmico (AC), coordenador do curso (CC), novo orientador (NAD), professor responsável (PR), professor coorientador (PS), membro externo coorientador (ES), professor avaliador (PV) e membro externo avaliador (EMV). Por fim, o campo status do tipo *boolean* é utilizado para saber se o usuário assinou ou não aquele documento.

#### <span id="page-52-0"></span>9.10.2 CALENDÁRIO, ATIVIDADES, ATIVIDADES BASE E TIPOS DE ATIVIDADES BASE

A tabela do tipo de atividades base, possui campos para salvar o tipo da atividade e um identificador para fácil acesso no sistema. O tipo de atividade, pode ser envio de documento, ou informativa. Relacionado a essa tabela tem a tabela de atividades base, que possui o nome, tipo da atividade base, tipo do TCC, identificador, parecer e versão final. Com relação aos campos, possui o identificador que serve para armazenar se a atividade base é para a monografia, projeto ou proposta, também, o campo parecer do tipo boolean para armazenar se a atividade precisa ter o parecer do professor orientador, e a versão final também do tipo boolean para dizer se é a vers˜ao final da atividade.

Além do mais, tem a tabela do calendário que possui um campo para salvar o ano, semestre e tipo de TCC sendo 1 ou 2. Essa tabela possui relação com a tabela de atividades, que tem os mesmos campos e utilidades da tabela de atividades base. Assim, logo após o momento em que o professor responsável cria um calendário novo, para facilitar o sistema clona as atividades base automaticamente para as atividades desse calendário. Dessa maneira, o professor responsável economiza tempo, pois estas atividades são básicas para o ciclo do TCC, e já vão estar disponíveis nesse calendário.

#### <span id="page-52-1"></span>9.10.3 ATIVIDADES DOS ACADÊMICOS

O SGTCC possui uma tabela chamada atividades dos acadêmicos, com os campos id do acadêmico, id da atividade, pdf, arquivos complementares, título, resumo e parecer. As colunas com id de tabelas servem para referenciar os dados relacionados aquela atividade. Também, tem o campos pdf e arquivos complementares que servem para salvar a url que está salvo o documento. Além do mais, tem os campos de título e resumo do documento que servem para armazenar essas informações referente a proposta, projeto ou monografia. E, o campo parecer do tipo boolean para saber se o professor deu o parecer no documento ou não.

Em resumo, a tabela de atividades possui várias atividades dos acadêmicos, e essa tabela de atividades dos acadêmicos pertence a uma atividade. Assim, por esses relacionamentos do banco de dados é possível enviar e visualizar arquivos no SGTCC.

#### <span id="page-53-0"></span>9.11 METODOLOGIA REFERENTE AO DESENVOLVIMENTO DO SISTEMA

Nesse projeto foi utilizado a metodologia Scrum adaptada ao desenvolvimento do SGTCC, diferentemente de um projeto em uma empresa. Assim, foi efetuado algumas alterações em sua organização no decorrer de sua evolução. Por exemplo, os papéis foram divididos entre o professor orientador e o acadêmico, e alguns de seus artefatos como o product backlog e sprint backlog foram utilizados no Pivotal Tracker. Inclusive, os eventos foram modificados para enquadrar melhor o progresso durante o aperfeiçoamento do sistema.

O professor orientador ficou com o papel de product owner sendo encarregado pela atribuição da melhor sequência de tarefas a serem desenvolvidas, que foram organizadas no product backlog, pois o mesmo, atualmente, é o professor responsável pelo TCC do curso de TSI e possui mais conhecimento sobre este processo de gestão. Além disso, o acadêmico ficou com os papéis de *scrum master* e *development team* sendo responsável por livrar-se de possíveis bloqueios no desenvolvimento, satisfazer os prazos de entrega e finalizar as atividades.

O product backlog e a sprint backlog foram armazenadas e atualizadas no sistema web Pivotal Tracker. Além do mais, nele foi utilizado a concepção do kanban, onde todas as histórias foram fragmentadas em sucintas tarefas e foi utilizado colunas distintas para saber se a tarefa estava: para fazer, em desenvolvimento, em revisão ou concluída. Assim, era viável visualizar o avanço em seu desenvolvimento.

Por outro lado, teve o gráfico burndown que acabou não sendo utilizado, devido a ferramenta Pivotal Tracker gerar automaticamente esse gráfico, e levar em consideração somente os dias corridos no desenvolvimento de cada tarefa. Porém, diferente de um funcionário em uma empresa que realiza testes, o professor orientador precisava fazer outras tarefas, além de revisar o SGTCC, como preparar aulas para suas turmas, atender seus alunos, etc. Deste modo, ocorria algumas pausas durante a sprint, dado que era necessário esperar o professor orientador revisar a tarefa para continuar o desenvolvimento no sistema.

Adicionalmente, em questão dos eventos as *sprints* não foram realizadas a cada quinze dias como foi proposto, e sim, a cada trinta dias aproximadamente. Pois, o professor orientador tinha outras tarefas para cumprir, visto que é um professor da UTFPR, assim ocorria algumas pausas até o professor conseguir revisar a mesma. Ademais, no início de cada sprint teve as sprint plannings com o professor orientador para discutir as tarefas daquela etapa. Assim como, a sprint review e a retrospective para questionar ou confirmar a solução realizada pelo acadêmico.

Tamb´em, no sistema foi adicionado uma cobertura de testes, incluindo os testes de integração e unitários. Dessa forma, foi mais fácil corrigir eventuais problemas no SGTCC, devido aos testes e também certificar-se do fluxo correto de certas funcionalidades.

Em resumo, foi utilizado o *scrum* com pequenas alterações como por exemplo: do ciclo de cada sprint de quinze para aproximadamente trinta dias. Além disso, o gráfico burndown acabou não sendo utilizado, devido que o desenvolvimento do projeto foi diferente de uma empresa, e não estava levando em consideração apenas os dias corridos. Além disso, foi feito

uma cobertura por testes para identificar falhas no sistema e que as funcionalidades estavam de acordo. Por conseguinte, o restante como os papéis de product owner, scrum master, e development team. Também, os artefatos como product backlog, sprint backlog, e product increment. Além dos eventos como, a sprint review, e sprint retrospective foram utilizados de acordo com o capítulo [3.](#page-20-0)

#### <span id="page-55-0"></span>10 RESULTADOS

Nesse capítulo está os resultados das etapas concluídas nesta monografia:

- 1. Assinatura eletrônica, destacando o que é, como funciona e como foi implementada;
- 2. Procedimentos que foram transformados do meio impresso para meio digital;
	- a) Termo de Compromisso de Orientação de TCC;
	- b) Termo de Compromisso e Aceite de Realização de TCC em Instituição;
	- c) Ata de Defesa de TCC;
	- d) Termo de Desistência de Orientação de TCC pelo Professor Orientador;
	- e) Termo de Substituição de Orientação de TCC;
	- f) Termo de Solicitação de Extensão do Prazo de TCC.
- 3. Definidas as principais melhorias que foram realizadas no sistema;
	- a) Assinatura eletrônica dos documentos;
	- b) Melhorias na usabilidade em questão das buscas e filtros;
	- c) Melhorias na ferramenta de edição das páginas do site;
	- d) Melhorias na ferramenta de cadastro de reuniões;
	- e) Melhorias no cadastro de orientações;
	- f) Melhorias no cadastro de bancas de defesa;
	- g) Melhorias na timeline;
	- h) Adição de envio de documentos pelos acadêmicos;
	- i) Melhorias na integração das informações do site com o sistema.
- 4. Definido quais relatórios que são gerados pelo SGTCC;
	- a) Número de acadêmicos: cadastrados, em orientação, e que concluíram o TCC 1 e 2;
	- b) Número de professores: cadastrados, disponíveis e indisponíveis para orientação;
	- c) Número de orientações de TCC 1 e TCC 2 no total e do semestre corrente, divididas em, andamento, aprovadas, renovadas e canceladas;
	- d) Número de orientações de TCC 1 e TCC 2 no total, respectivas a cada professor, divididas em, andamento, aprovadas, renovadas e canceladas;
	- e) Ranking dos professores com o maior número de orientações concluídas.
- 5. Definidas novas integrações
	- a) Sistema implementado com mais de seiscentos testes automatizados;
	- b) Integração com Idap.

Em suma, o novo SGTCC realizou diversas melhorias que propôs com relação aos problemas do antigo sistema, assim ele possui assinatura eletrônica, redução dos procedimentos do decorrer do TCC, melhorias em sua usabilidade, relatórios gerais e específicos implementados e também novas integrações. Dessa forma, todas as atividades referentes ao ciclo do TCC podem ser realizadas pelo SGTCC.

#### <span id="page-56-0"></span>11 CONSIDERAÇÕES FINAIS

O propósito desse trabalho era resolver as principais adversidades do antigo SGTCC, tais como, necessidade de usar documentos impressos no decorrer do processo de TCC, falta de relatórios gerais e específicos para o melhoramento do mesmo, dificuldade no envio e acompanhamento de documentos importantes.

Dessa forma, foi visto como e quais documentos que foram transformados do meio impresso para o meio digital, utilizando o método de assinatura eletrônica. Também, os principais conceitos e diferenças entre a assinatura digital e eletrônica, e como ela funciona no novo SGTCC. Inclusive, foi mencionado a validade jurídica dos dois métodos de autenticação.

Além do mais, quais as principais melhorias que foram feitas no SGTCC e quais módulos que estão sendo utilizados, com base para resolver seus problemas antigos. Assim como, quais os principais relatórios que foram implementados para que seja possível realizar o aperfeiçoamento do processo de TCC futuramente.

As principais dificuldades deste projeto foram a migração do uso de formulários impressos para o formato digital, onde foi realizado um estudo de como cada formulário deveria ser convertido para o meio digital. Ademais, como e quais relatórios estatísticos do processo de TCC precisariam ser desenvolvidos, para que enquadrassem os pontos mais significativos de suas etapas.

Em vista dos argumentos apresentados, percebe-se que o presente trabalho está sendo ´util durante o processo de gest˜ao de TCCs, pois foi desenvolvido um sistema que automatiza o controle de processos de TCC de modo a não exigir documentos impressos. Além disso, foi elaborado uma documentação do sistema para seu uso e instalação, a fim de que outros cursos desta instituição possam utilizá-lo.

#### <span id="page-57-0"></span>11.1 TRABALHOS FUTUROS

Segue-se a lista com possíveis trabalhos futuros para esse SGTCC:

- 1. Otimizar as consultas do SGTCC, para tornar o sistema ainda mais rápido;
- 2. Desenvolver uma versão mobile, com foco na performance e experiência para o usuário;
- 3. Criar um sistema de notificações em tempo real, referente aos documentos para assinar e bancas de defesa.

#### **Referências**

<span id="page-58-9"></span><span id="page-58-0"></span>BEHROUZ, A. F. Comunicação de Dados e Redes de Computadores, 3ª edição. [S.I.]: São Paulo: Bookman, 2006. Citado na página [12.](#page-24-3)

<span id="page-58-11"></span>BRASIL. Decreto nº 8.539, de 8 de outubro de 2015. Dispõe sobre o uso do meio eletrônico para a realização do processo administrativo no âmbito dos órgãos e das entidades da administração pública federal direta autárquica e fundacional. 2015. Acessado: 28 fev. 2018. Disponível em: <[http://www.planalto.gov.br/ccivil](http://www.planalto.gov.br/ccivil_03/_Ato2015-2018/2015/Decreto/D8539.htm)\_03/\_Ato2015-2018/  $2015/Decreto/D8539.htm$ . Citado na página [13.](#page-25-2)

<span id="page-58-1"></span>COEPP. Regulamento do Trabalho de Conclusão de Curso (TCC) para os cursos de graduação da UTFPR. 2006. Disponível em:  $\langle$ [http://www.utfpr.edu.br/](http://www.utfpr.edu.br/estrutura-universitaria/pro-reitorias/prograd/legislacao/utfpr-1/regulamento_tcc_utfpr.pdf) [estrutura-universitaria/pro-reitorias/prograd/legislacao/utfpr-1/regulamento](http://www.utfpr.edu.br/estrutura-universitaria/pro-reitorias/prograd/legislacao/utfpr-1/regulamento_tcc_utfpr.pdf)\_tcc\_utfpr.pdf>. Citado na página [1.](#page-13-1)

<span id="page-58-12"></span>COINT. Normas Operacionais Complementares do Trabalho de Conclus˜ao de Curso do Curso Superior de Tecnologia em Sistemas para Internet Câmpus Guarapuava. 2014. Disponível em: <[https://drive.google.com/file/d/0B2](https://drive.google.com/file/d/0B2_vcPBwSN6CMmlMZk9YckE5MFE/view)\_ [vcPBwSN6CMmlMZk9YckE5MFE/view](https://drive.google.com/file/d/0B2_vcPBwSN6CMmlMZk9YckE5MFE/view)>. Citado 3 vezes nas páginas [15,](#page-27-2) [16](#page-28-2) e [18.](#page-30-2)

<span id="page-58-2"></span>FERREIRA, É. D. Desenvolvimento de um sistema para o gerenciamento do processo de Trabalho de Conclus˜ao do Curso de Tecnologia em Sistemas para Internet da **UTFPR Câmpus Guarapuava**. Novembro de 2015. 55 p. — Universidade Tecnológica Federal do Paraná, Guarapuava, 2015. Citado 5 vezes nas páginas [1,](#page-13-1) [3,](#page-15-2) [5,](#page-17-3) [6](#page-18-2) e [7.](#page-19-0)

<span id="page-58-10"></span>ICP-BRASIL. Vis˜ao geral sobre assinaturas digitais na ICP-BRASIL, DOC-ICP-15, **Versão 3.0**. 2015. Disponível em:  $\langle \text{http://www.iti.gov.br/images/reposition/legislaca/}$ [documentos-principais/DOC-ICP-15](http://www.iti.gov.br/images/repositorio/legislacao/documentos-principais/DOC-ICP-15_-_Versao_3.0_VISAO_GERAL_SOBRE_ASSIN_DIG_NA_ICP-BRASIL_25-08-2015.pdf)\_-\_Versao\_3.0\_VISAO\_GERAL\_SOBRE\_ASSIN\_DIG\_NA\_ ICP-BRASIL [25-08-2015.pdf](http://www.iti.gov.br/images/repositorio/legislacao/documentos-principais/DOC-ICP-15_-_Versao_3.0_VISAO_GERAL_SOBRE_ASSIN_DIG_NA_ICP-BRASIL_25-08-2015.pdf)>. Citado 2 vezes nas páginas [12](#page-24-3) e [13.](#page-25-2)

<span id="page-58-8"></span>KUROSE, J. F.; ROSS, K. W. Computer Networking: A Top-Down Approach (6th Edition). [S.I.]: Pearson, 2012. Citado 2 vezes nas páginas [11](#page-23-4) e [12.](#page-24-3)

<span id="page-58-3"></span>MARCOMIN, F. E.; SILVA, A. D. A sustentabilidade no ensino superior brasileiro: alguns elementos a partir da prática : alguns elementos a partir da prática de educação ambiental na universidade. Revista Contrapontos, v. 9, n. 2, p. 104-117, 2009. Citado na página [1.](#page-13-1)

<span id="page-58-5"></span>RUBIN, K. S. Essential Scrum: A practical guide to the most popular Agile process. [S.l.]: Addison-Wesley, 2012. Citado 2 vezes nas páginas [8](#page-20-4) e [9.](#page-21-2)

<span id="page-58-4"></span>SCHWABER, K.; SUTHERLAND, J. The scrum guide - the definitive guide to scrum: The rules of the game, july 2016. 2016. Disponível em:  $\langle$ [http://www.scrumguides.org/docs/scrumguide/](http://www.scrumguides.org/docs/scrumguide/v2016/2016-Scrum-Guide-US.pdf) [v2016/2016-Scrum-Guide-US.pdf](http://www.scrumguides.org/docs/scrumguide/v2016/2016-Scrum-Guide-US.pdf)>. Citado 2 vezes nas páginas [8](#page-20-4) e [9.](#page-21-2)

<span id="page-58-7"></span>STELLMAN, A.; GREENE, J. Learning agile: Understanding scrum, XP, lean, and kanban. [S.I.]: "O'Reilly Media, Inc.", 2014. Citado na página [9.](#page-21-2)

<span id="page-58-6"></span>SUTHERLAND, J. Jeff Sutherland's Scrum Handbook. [S.l.: s.n.], 2010. Citado 2 vezes nas páginas [8](#page-20-4) e [10.](#page-22-0)

<span id="page-59-1"></span>TANENBAUM, A. S.; WETHERALL, D. Computer networks, 5th Edition. [S.l.]: Prentice Hall, 20[11.](#page-23-4) Citado na página 11.

<span id="page-59-0"></span>VISCARDI, S. The Professional ScrumMaster's Handbook. [S.l.]: Packt Publishing Ltd, 2013. Citado 2 vezes nas páginas  $8 \text{ e } 9$  $8 \text{ e } 9$ .

<span id="page-60-0"></span>Apêndices

<span id="page-61-2"></span><span id="page-61-1"></span>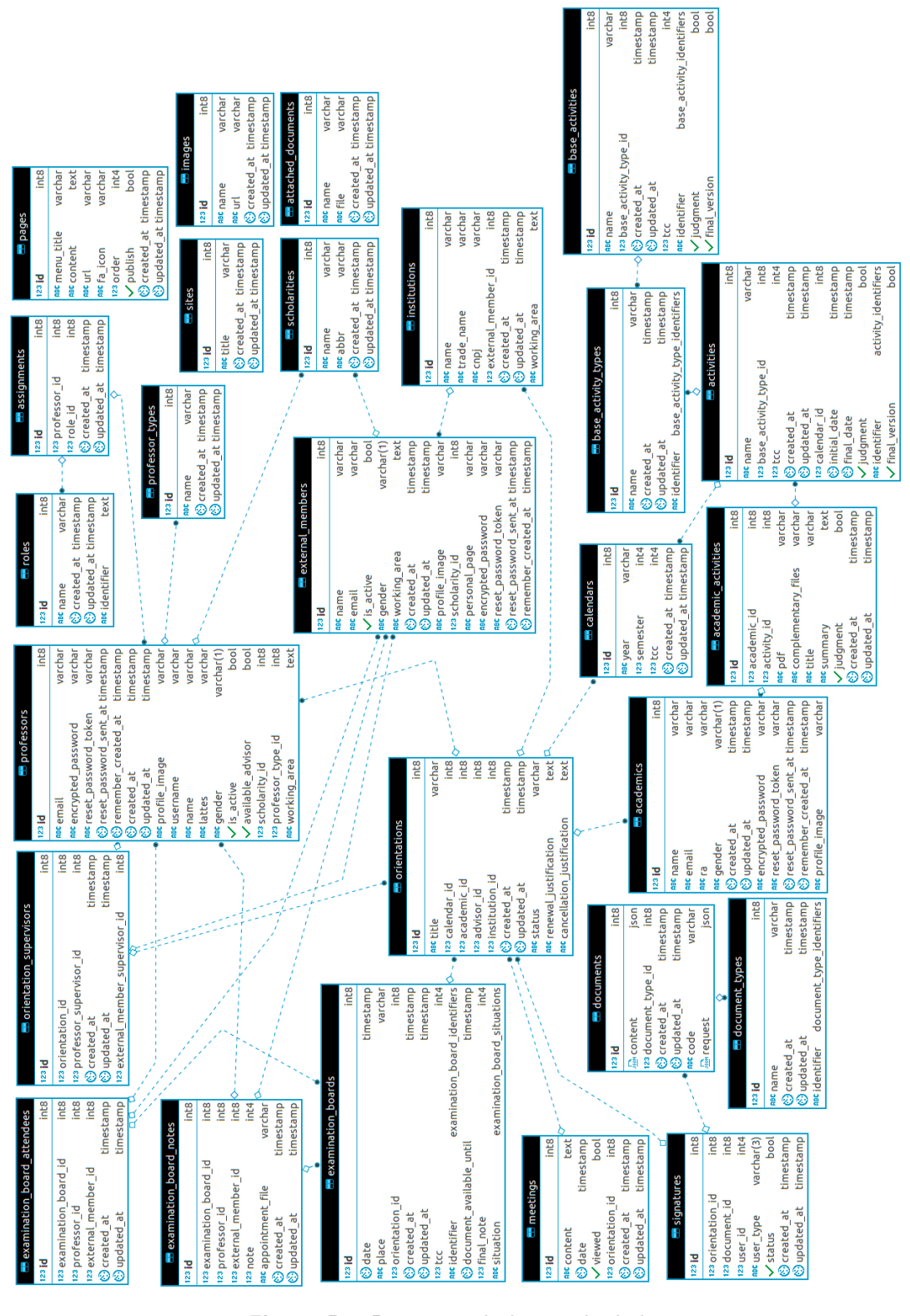

<span id="page-61-0"></span>APÊNDICE  $A - Diagrama$  do banco de dados

Figura 5 – Diagrama do banco de dados